#### **บทท ี่ 4**

#### **การออกแบบ และพัฒนาระบบ**

จากการศึกษา และวิเคราะห์ระบบงานเดิม รวมทั้งเก็บรวบรวมข้อมูลต่างๆ ไม่ว่าจะเป็นผู้ใช้ ั้ งานที่เกี่ยวข้องกับระบบ ข้อจำกัดและปัญหาของระบบงานเดิม รวมใปถึงลักษณะความต้องการของ ี่ ี่ ระบบใหม่ ความสามารถต่างๆ ที่ระบบจะต้องรองรับ อีกทั้งความเป็นไปได้ในด้านต่าง ๆ เช่น งบ ี่ ประมาณ บุคลากรที่ปฏิบัติงาน เมื่อพิจารณาปัจจัยต่าง ๆ ข้างต้นที่กล่าวมา จึงสามารถทำการจำแนก ื่ ี่ ขั้นตอนหลักเพื่อการออกแบบ และพัฒนาระบบใหม่ ได้ดังนี้ ั้ ื่

- 4.1 การออกแบบโดยรวมของระบบ
- 4.2 การออกแบบโครงสรางงานประยุกตบนเว็บ
- 4.3 แผนภาพกระแสขอมูล (Data Flow Diagram)
- 4.4 การออกแบบระบบฐานขอมูล
- 4.5 การออกแบบสวนติดตอกับผูใชทางจอภาพ (Screen User Interface)

โดยมีรายละเอียดของแต่ละขั้นตอนในการออกแบบและพัฒนาระบบ ดังต่อไปนี้

#### **4.1 การออกแบบโดยรวมของระบบ**

ลักษณะของระบบฐานขอมูลงานนักศึกษาเกามหาวิทยาลัยเชียงใหมบนเว็บไซต จะเปน ระบบที่ใช้งานผ่านทางอินเทอร์เน็ต มีการให้บริการผู้ใช้จำนวนหลายคน และหลายระดับ อีกทั้งจะ ั้ ต้องรองรับปริมาณข้อมูลที่จะเพิ่มขึ้นในอนาคต รวมใปถึงปัจจัยทางด้านงบประมาณ จึงใด้เลือกใช้ ี่ ิ่ ระบบโปรแกรมจัดการฐานข้อมูล (DataBase Management Systems) MySQL เข้ามาใช้ในระบบจัด การฐานข้อมูล และใช้ภาษาสคริปต์ PHP ในการทำงานบน Web Server ซึ่งทำงานโดยการสั่งงาน<br>จากเว็บเพจ แล้วไปประมวลผลที่ Web Server แล้วส่งการแสดงผลมายัง Browser ที่ตัวคอมพิวเตอร์ ึ่ จากเว็บเพจ แล้วไปประมวลผลที่ Web Server แล้วส่งการแสดงผลมายัง Browser ที่ตัวคอมพิวเตอร์ ออก ถูกข่าย (Client) ของผู้ใช้งานระบบแต่ละคน โดยจะทำการแบ่งประเภทของผู้ใช้งานระบบ ตาม<br>- ลักษณะ และหน้าที่การใช้งานที่เกี่ยวข้องกับระบบ ซึ่งผ้ใช้งานแต่ละคนจะมีรหัสผ่านสำหรับการใช้ ลักษณะ และหน้าที่การใช้งานที่เกี่ยวข้องกับระบบ ซึ่งผู้ใช้งานแต่ละคนจะมีรหัสผ่านสำหรับการใช้ ี่ ึ่ งานระบบ เพื่อความปลอดภัยของระบบ รวมทั้งใช้ในการติดตาม ตรวจสอบการใช้งานของระบบ ด้วย ลักษณะโดยรวมของระบบฐานข้อมูลงานนักศึกษาเก่ามหาวิทยาลัยเชียงใหม่บนเว็บไซต์ แสดง ไดดังรูป 4.1 คำอยณะ และหน้าที่การไช้งานที่เกี่ยวข้องกับระบบ ซึ่งผู้ใช้งานแตละคนจะมีรหัสผ่านสำหรับการไช้<br>งานระบบ เพื่อความปลอดภัยของระบบ รวมทั้งใช้ในการติดตาม ตรวจสอบการใช้งานของระบบ<br>*ข*ึ้น รับ รับ รับ *มี มี มี มี สั่ง* การ สั่ง สั่ง

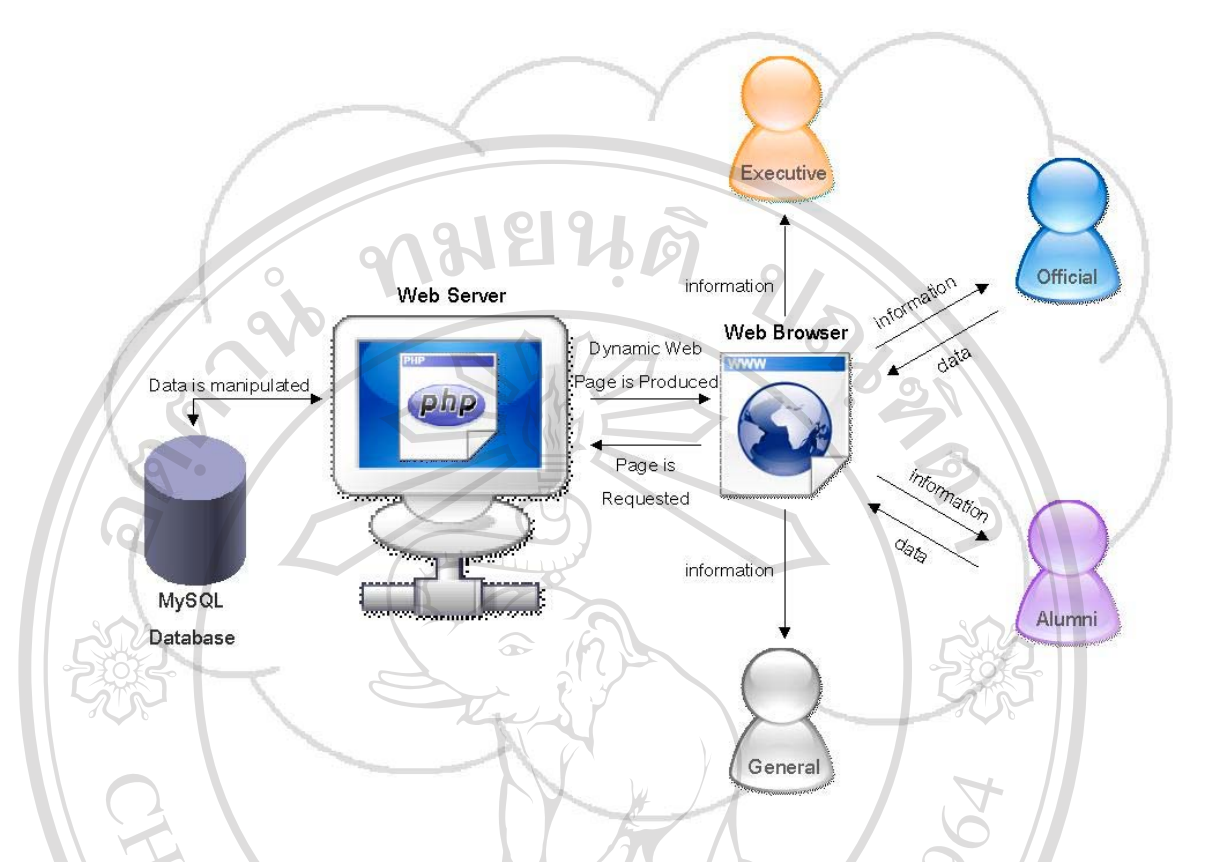

รูป 4.1 แสดงลักษณะโดยรวมของระบบฐานขอมูลงานนักศึกษาเกา มหาวิทยาลัยเชียงใหมบนเว็บไซต

#### **4.2 การออกแบบโครงสรางงานประยุกตบนเว็บ**

ในการออกแบบโครงสรางการใชงานประยุกตบนเว็บของระบบฐานขอมูลนักศึกษาเกา มหาวิทยาลัยเชียงใหมจะประกอบดวยแผนผังโครงสรางดังแสดงในรูป 4.2

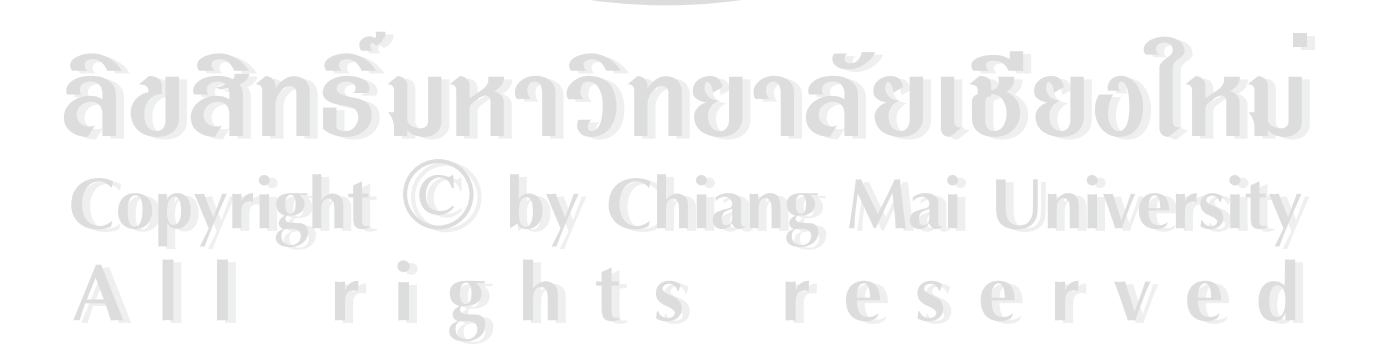

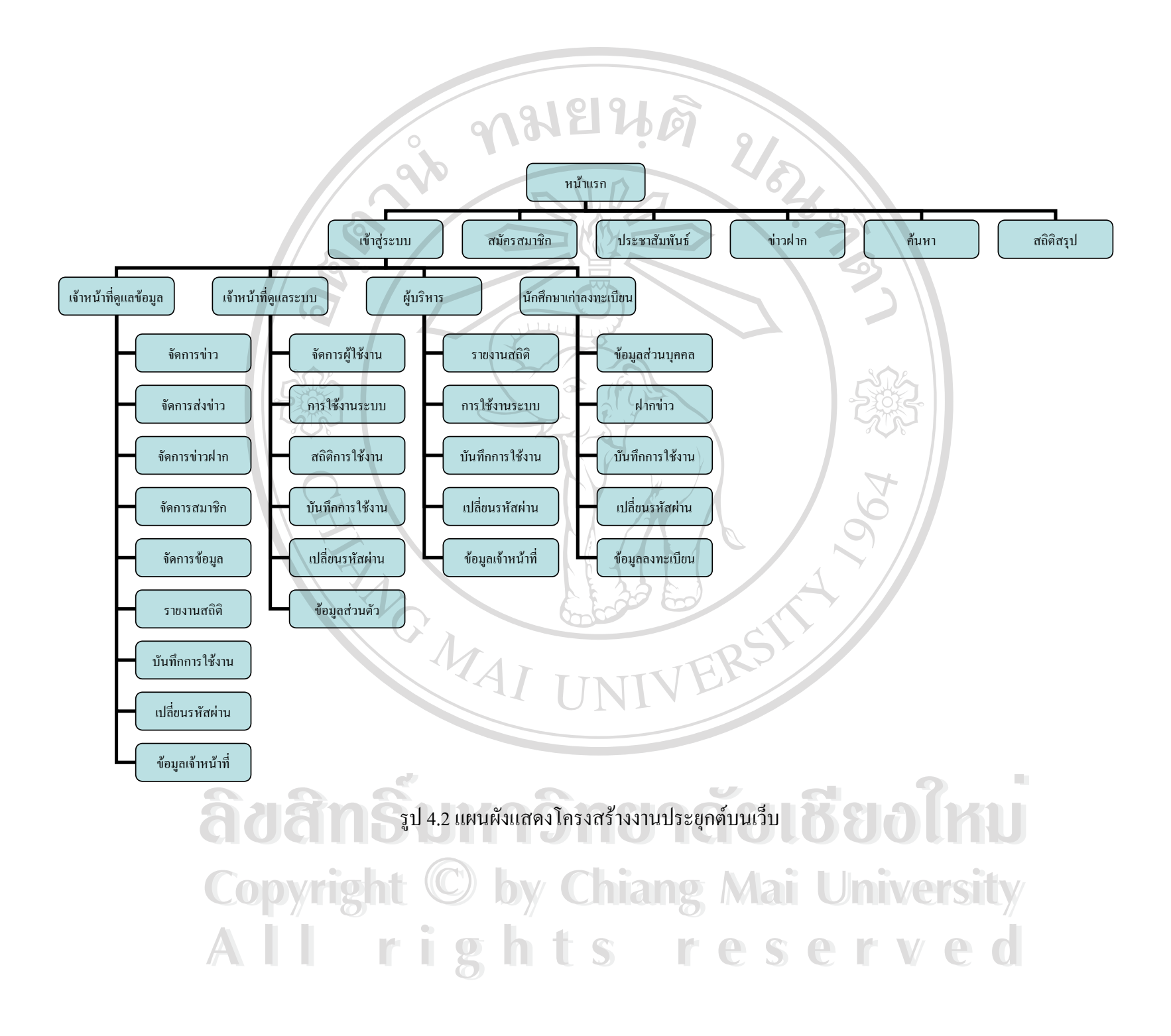

ึ่งากแผนผังแสดงโครงสร้างงานประยุกต์บนเว็บ ลักษณะการใช้งานของระบบฐานข้อมูล งานนักศึกษาเก่ามหาวิทยาลัยเชียงใหม่บนเว็บไซต์ จะแบ่งระประเภทผู้ใช้งานออกเป็น 5 กลุ่ม โดย แต่ละกลุ่มผู้ใช้งานจะมีสิทธิ์ และระดับการเข้าถึงข้อมูล ที่สอดคล้องกับหน้าที่ และความต้องการ ิ์ ี่ ของแต่ละกลุ่ม ประเภทผู้ใช้งานทั้ง 5 กลุ่ม ประกอบด้วย

- 1. บุคคลทั่วไป รวมทั้งนักศึกษาเก่าที่ยังไม่ได้ทำการลงทะเบียนเข้าใช้งานระบบ ั้
- 2. นักศึกษาเก่าลงทะเบียน
- 3. ผูบริหาร
- 4. เจาหนาที่ดูแลขอมูล
- 5. เจาหนาที่ดูแลระบบ

#### **1. บุคคลท ั่วไป รวมท งนักศึกษาเกาที่ยังไมไดทําการลงทะเบียนเขาใชงานระบบ ั้**

คือบุคคลทั่วไป รวมทั้งนักศึกษาเก่าที่ยังไม่ได้ลงทะเบียนเข้าใช้งานระบบ สามารถที่จะดู ั้ ี่ ี่ ข้อมูลข่าวประชาสัมพันธ์ หรือข่าวฝากประชาสัมพันธ์ของนักศึกษาเก่าได้ สามารถทำการค้นหาข้อ มูลนักศึกษาเก่า และดูข้อมูลนักศึกษาเก่าที่ได้จากการค้นหาได้บางส่วน รวมทั้งสามารถเรียกดูราย ั้ งานสถิติจำนวนนักศึกษาเก่าของมหาวิทยาลัยรูปแบบทั่วไป คือ แยกตามรุ่น คณะ และจังหวัดที่อยู่ ี่ ใด้ แต่จะไม่มีสิทธิ์ในการจัดการข้อมูลใด ๆ ไม่มีการบันทึกการใช้งาน สำหรับนักศึกษาเก่าของ มหาวิทยาลัยเชียงใหม่ สามารถที่จะทำการลงทะเบียนเพื่อขอใช้งานระบบ เพื่อรับสิทธิ์ในการใช้ ี่ **่** ระบบมากขึ้น

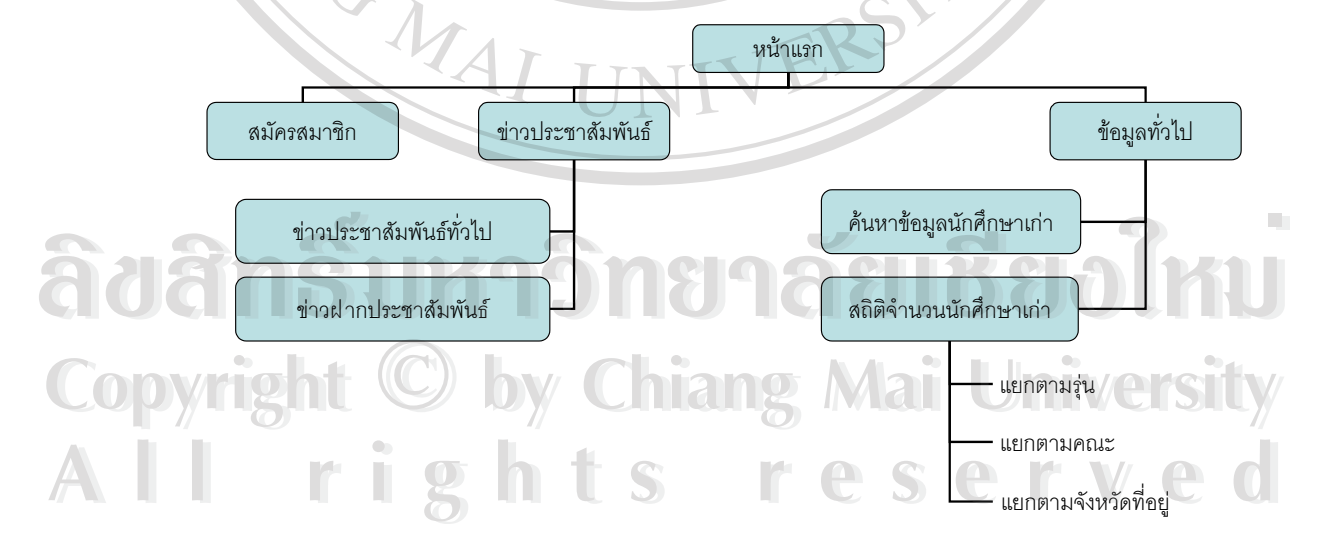

รูป.4.3 แผนผังรายละเอียดโครงสร้างงานประยุกต์บนเว็บในส่วนของบุคคลทั่วไป

#### **2. นักศึกษาเกาลงทะเบียน**

คือนักศึกษาเก่าที่ได้ทำการลงทะเบียนเพื่อใช้งานระบบ การใช้งานในระดับนี้ จะต้องมี user name และ password เพื่อทำการเข้าสู่ระบบ ซึ่งผู้ที่จะสามารถลงทะเบียนใช้งานได้ จะต้องเป็นนัก ื่ ึ่ ศึกษาเก่าของมหาวิทยาลัยเชียงใหม่ มีรหัสนักศึกษาและชื่อนักศึกษาตรงกับฐานข้อมูลนักศึกษาเก่า ื่ พร้อมกับมีเบอร์จดหมายอิเล็กทรอนิกส์ (e-mail address) ที่สามารถติดต่อกลับ เพื่อใช้ในการติดต่อ ี่ ส่งรหัสผู้ใช้งานและรหัสผ่านสำหรับการใช้งานระบบ ผู้ใช้งานในประเภทนี้ นอกจากจะสามารถใช้ งานระบบ ในระดับของบุคคลทั่วไปได้ทั้งหมดแล้ว ยังมีสิทธิ์ในการใช้งานระบบเพิ่มมากขึ้น คือ ิ่ สามารถเรียกดูข้อมูลและรายงานของนักศึกษาเก่าใด้เพิ่มมากขึ้น มีบันทึกการใช้งานระบบส่วน ิ่ บุคคล สามารถฝากข่าวประชาสัมพันธ์ผ่านทางระบบได้ รวมทั้งสามารถแก้ไข ปรับปรุงข้อมูลนัก ั้ ศึกษาเกาของตนเอง

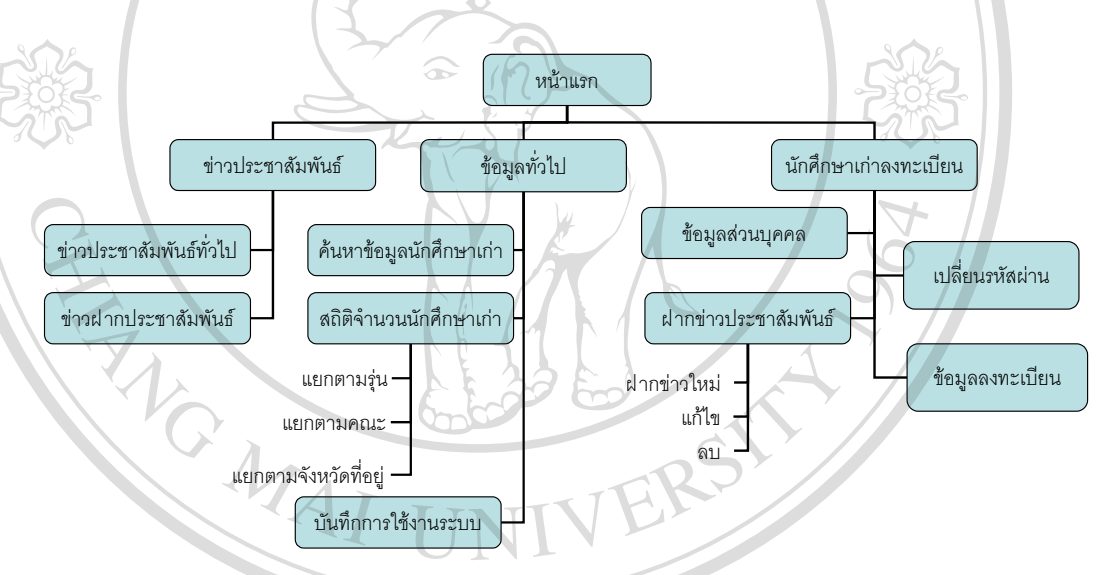

รูป.4.4 แผนผังรายละเอียดโครงสรางงานประยุกตบนเว็บในสวนของนักศึกษาเกาลงทะเบียน

#### **3. ผูบริหาร**

คือผูบริหารของมหาวิทยาลัย ผูบริหารของสมาคมนักศึกษาเกา และผูบริหารของคณะ โดย ง ในระดับนี้ต้องการดูข้อมูลที่เป็นผลสรุปเพื่อใช้ในการบริหารจัดการเกี่ยวกับนักศึกษาเก่า ดังนั้นการ<br>ใช้งานจะไม่มีการจัดการเกี่ยวกับข้อมูล แต่มีสิทธิ์ในการเรียกดูข้อมูลประชาสัมพันธ์ ข้อมูลนัก ี่ ั้ ใช้งานจะไม่มีการจัดการเกี่ยวกับข้อมูล แต่มีสิทธิ์ในการเรียกดูข้อมูลประชาสัมพันธ์ ข้อมูลนัก ี่ ศึกษาเก่า รายงานสรุปจำนวนนักศึกษาเก่า บันทึกและสถิติการใช้งานระบบของนักศึกษาเก่าลง ทะเบียน ไดเทียบเทากับเจาหนาที่ดูแลขอมูล นอกจากนี้ยังมีสิทธ ิ์ในการเรียกดูขอมูลบันทึกการใช งานและสถิติการใชงานระบบของเจาหนาที่ดูแลขอมูลได <del>ํ3</del><br>คือผู้บริหารของมหาวิทยาลัย ผู้บริหารของสมาคมนักศึกษาเก่า และผู้บริหารของคณะ โดย<br>ในระดับนี้สื่องอากา<sup>ลั</sup>้งนอ<sup>สู่</sup>เป็นแอสเปเชื่อใช้ในความริหารออกเบี่ยวกับวัดอีกแห่ว อังนั้นอาก **All rights reserved All rights reserved**

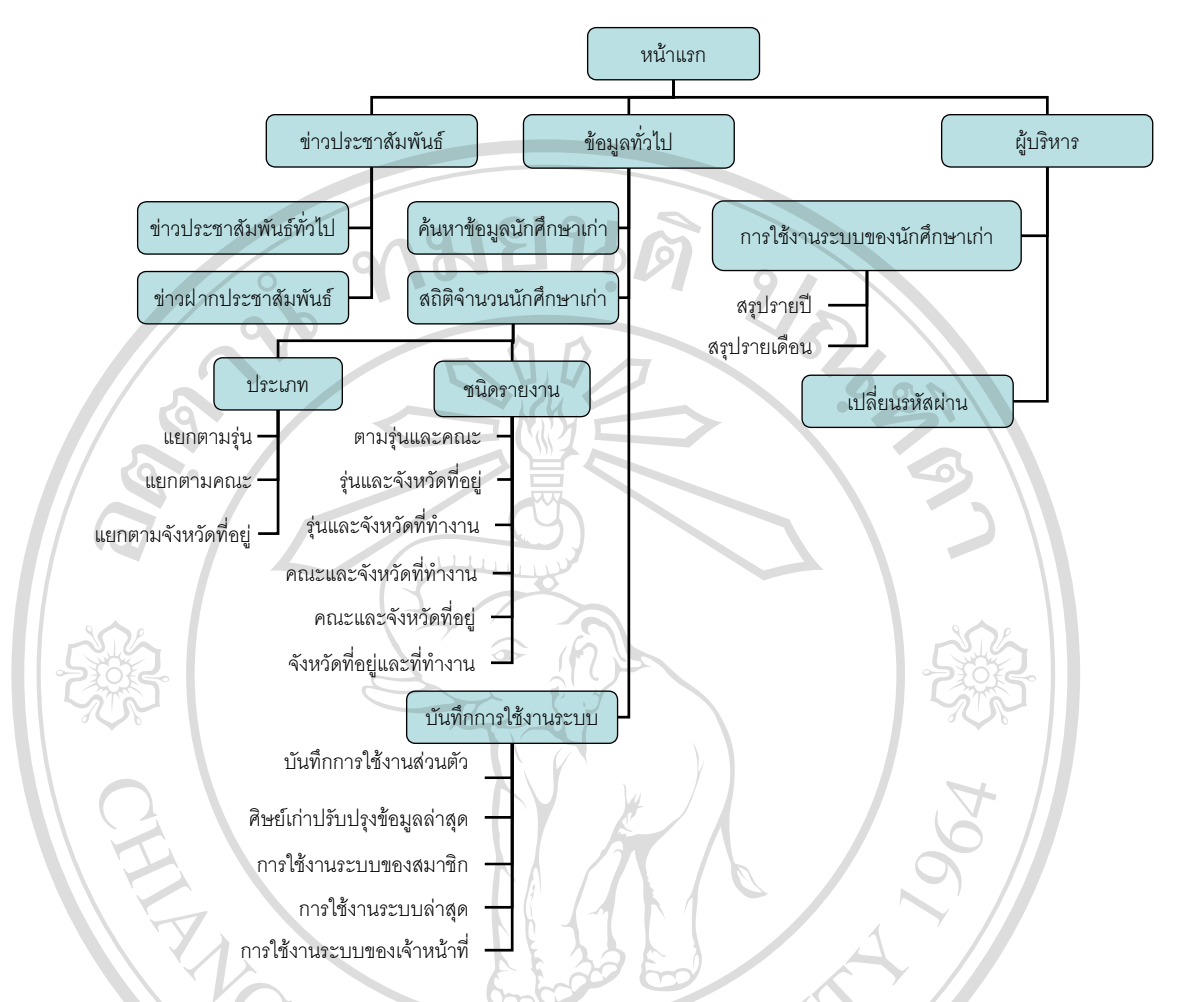

รูป.4.5 แผนผังรายละเอียดโครงสรางงานประยุกตบนเว็บในสวนของผูบริหาร

**4. เจาหนาที่ดูแลขอมูล**

คือเจ้าหน้าที่ของศูนย์ประสานงานนักศึกษาเก่า ที่มีหน้าที่จัดการข้อมูลต่าง ๆ ภายในระบบ ี่ โดยจะมีสิทธ ิ์ในการใชงานและจัดการกับขอมูลดังน ֺ<u>֚</u>

- 4.1 จัดการข้อมูลข่าวประชาสัมพันธ์ สามารถเรียกดูข้อมูล เพิ่ม แก้ไข หรือลบ ข่าวประชา<br>-<br>A *ผู้คุณรู้คนครั้งที่คนครั้งที่คนห*ว่า สามารถเรียกดูข้อมูล เพิ่ม แก้ไข หรือลบ ข่าวประชา สัมพันธ์ภายในระบบได้
- **Copyright 3.2 จัดการข้อมูลนักศึกษาเก่า สามารถเรียกดูข้อมูล เพิ่ม หรือปรับปรุงข้อมูลนักศึกษาเก่า**<br>ให้มีความเป็นปัจจุบัน ใหมีความเปนปจจุบัน
- 4.3 เรียกดูรายงานสถิติจํานวนนักศึกษาเกา สามารถเลือกชนิดรายงานไดหลายรูปแบบยิ่ง ขึ้น เพ ื่อใชในการรายงานตอผูบริหารตอไป หมความเบนบจงุบน<br>4.3 เรียกดูรายงานสถิติจำนวนนักศึกษาเก่า สามารถเลือกชนิดรายงานได้หลายรูปแบบยิ่ง<br>สั่งเพื่อใช้ในควรรวยงานว่าขั้นเริงงาวว่าไป
	- 4.4 เรียกดูรายงานบันทึกการใช้งานระบบ ซึ่งประกอบด้วย
		- 4.4.1 บันทึกการใชงานระบบของตนเอง
		- 4.4.2 ขอมูลศิษยเกาปรับปรุงขอมูลลาสุด

#### 4.4.3 ขอมูลการใชงานระบบของสมาชิก

- 4.4.4 บันทึกการใชงานระบบลาสุด
- 4.4.5 บันทึกการใช้งานระบบของเจ้าหน้าที่

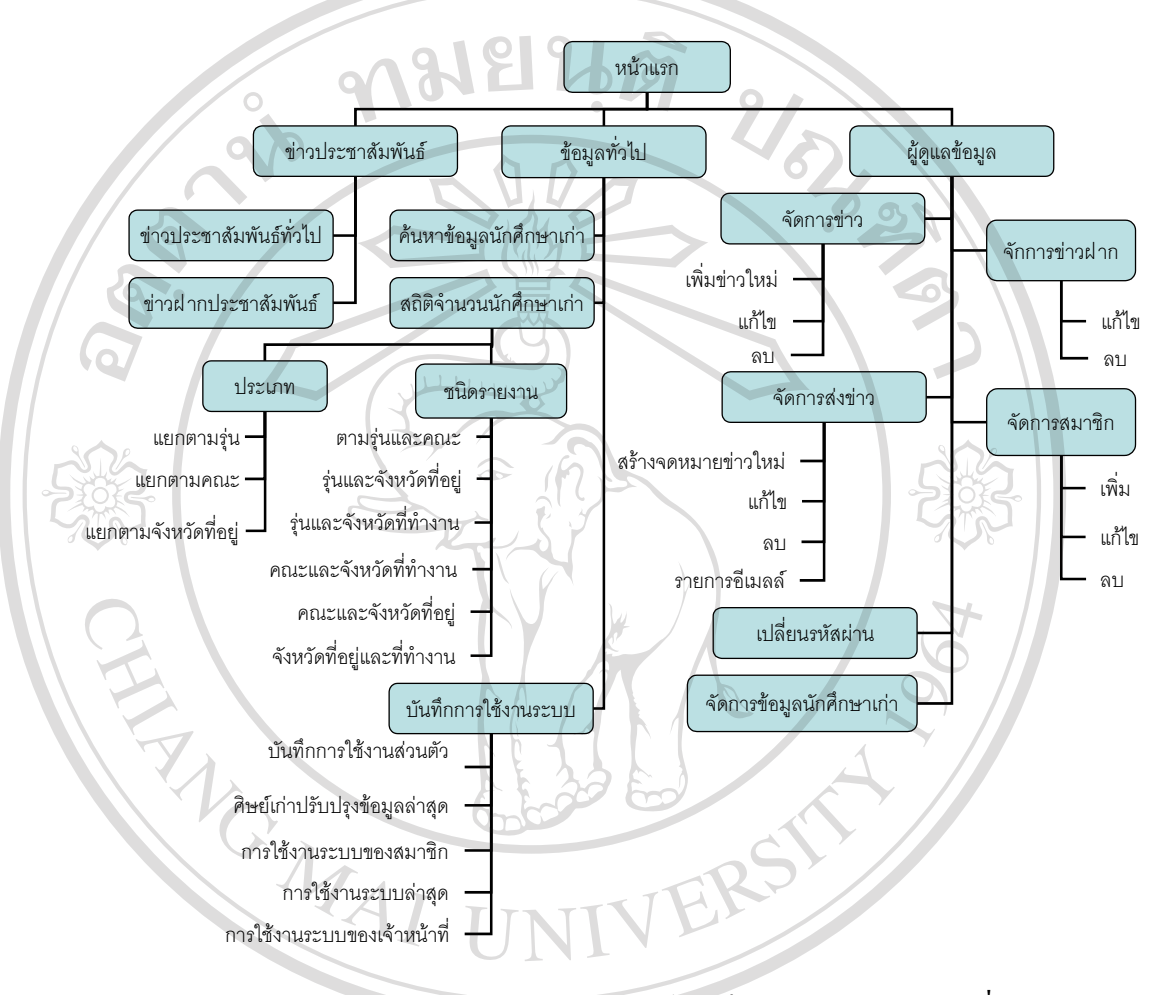

รูป.4.6 แผนผังรายละเอียดโครงสรางงานประยุกตบนเว็บในสวนของเจาหนาที่ดูแลขอมูล

#### **5. เจาหนาที่ดูแลระบบ**

คือเจ้าหน้าที่ผู้ดูแลระบบฐานข้อมูล ซึ่งจะมีหน้าที่ในการดูแล ตรวจสอบ ติดตาม การใช้ งานระบบ มีสิทธิ์ในการเข้าถึงข้อมูลและเรียกใช้รายงานได้ทุกระดับ สามารถทำการเพิ่ม หรือลบ<br>- รหัสผู้ใช้งานภายในระบบได้ทุกประเภท แต่ไม่ยุ่งเกี่ยวกับการจัดการข้อมูลที่เผยแพร่ภายในระบบ Copy งานระบบ มีสิทธิ์ในการเข้าถึงข้อมูลและเรียกใช้รายงานใค้ทุกระดับ สามารถทำการเพิ่ม หรือลบ<br>- รหัสผู้ใช้งานภายในระบบได้ทุกประเภท แต่ไม่ยุ่งเกี่ยวกับการจัดการข้อมูลที่เผยแพร่ภายในระบบ ี่ ี่ เข้าถึงข้อมูลบันทึกและสถิติการใช้งานระบบของผู้ใช้ ทุกระดับทุกประเภท ตั้งแต่นักศึกษาเก่าลง ั้ ทะเบียน เจ้าหน้าที่ดูแลข้อมูล ผู้บริหาร รวมทั้งเจ้าหน้าที่ดูแลระบบเองด้วย ั้ **ÅÔ¢ÊÔ·¸ÔìÁËÒÇÔ·ÂÒÅÑÂàªÕ§ãËÁè ÅÔ¢ÊÔ·¸ÔìÁËÒÇÔ·ÂÒÅÑÂàªÕ§ãËÁè** าหลดูเขงานกาย นระบบ เคทุกบระเภท แค เมองเกย ภาบการขอบลูกทเคยแพรกาย เนระบบ<br>เข้าถึงข้อมูลบันทึกและสถิติการใช้งานระบบของผู้ใช้ ทุกระดับทุกประเภท ตั้งแต่นักศึกษาเก่าลง<br>ของเปียบ เจ้าหน้าซื่อแลย้อนล ยังเริ่มวร รวบทั้งด้วนงากติ่อ

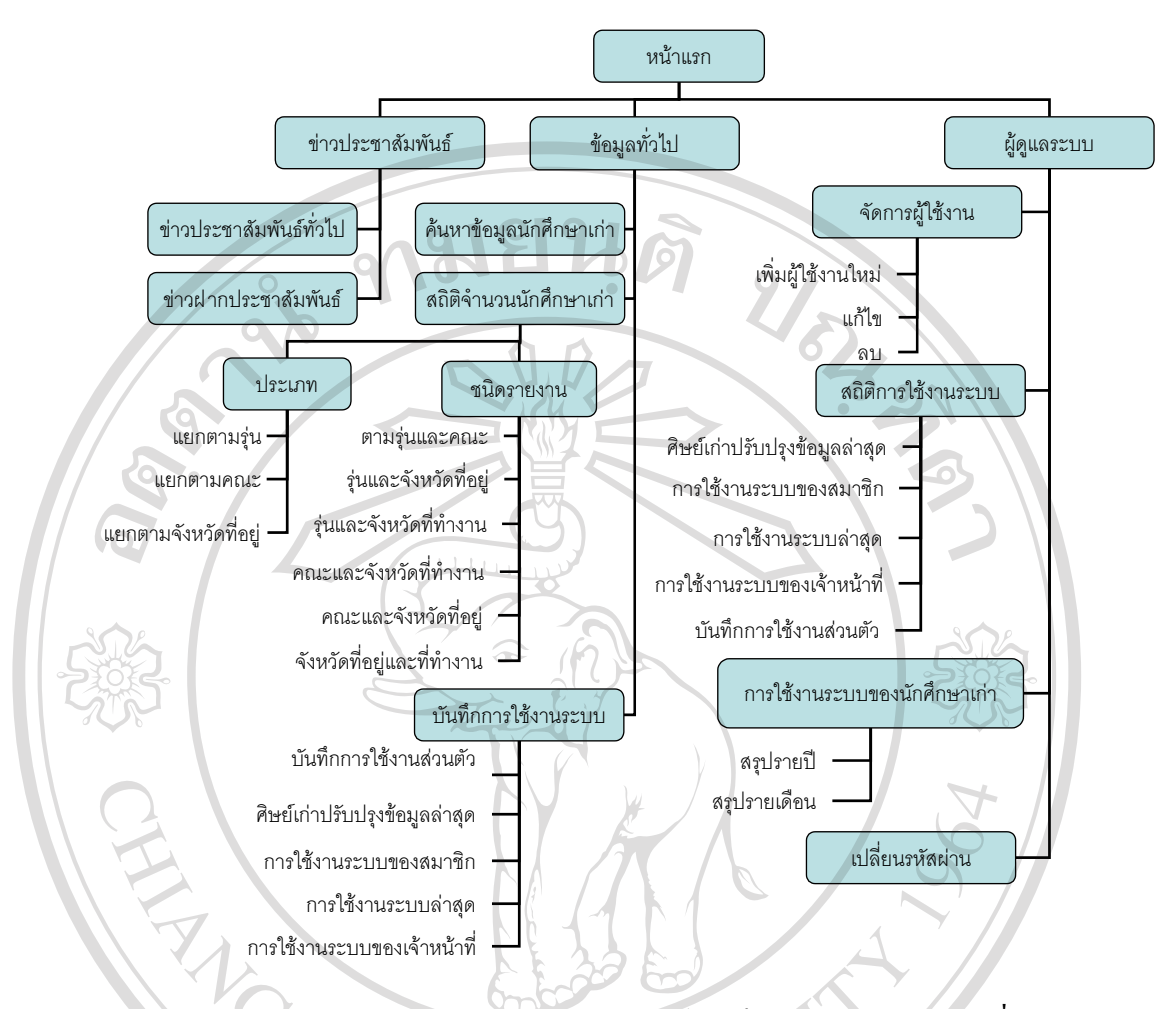

รูป.4.7 แผนผังรายละเอียดโครงสรางงานประยุกตบนเว็บในสวนของเจาหนาที่ดูแลระบบ

#### **4.3 แผนภาพกระแสขอมูล (Data Flow Diagram)**

แผนภาพกระแสข้อมูล เป็นเครื่องมือแสดงถึงทิศทางการใหลของข้อมูลในระบบ แสดง ื่ ความสัมพันธ์ระหว่างกระบวนการกับข้อมูลที่เกี่ยวข้องภายในระบบ แสดงการไหลของข้อมูลนำ ี่ ี่ เข้าและข้อมูลส่งออก ั้ นตอนการทํางานของระบบ เปนการแสดงการทํางานของระบบ สัญลักษณ์ที่ใช้ในการสร้างแผนภาพกระแสข้อมูล (DFD Symbols - DFDs) ที่นิยมใช้เป็นของ Gene **Copyright Barson ประกอบด้วยสัญลักษณ์ 4 ตัว** กำกับด้วยอักษรตัวใหญ่ทั้งหมด ดังแสดงในตาราง 4.1<br>Copyright *Sarson ปร*ะกอบด้วยสัญลักษณ์ 4 ตัว กำกับด้วยอักษรตัวใหญ่ทั้งหมด ดังแสดงในตาราง 4.1 **ÅÔ¢ÊÔ·¸ÔìÁËÒÇÔ·ÂÒÅÑÂàªÕ§ãËÁè ÅÔ¢ÊÔ·¸ÔìÁËÒÇÔ·ÂÒÅÑÂàªÕ§ãËÁè**

**All rights reserved All rights reserved**

#### ตาราง 4.1 แสดงสัญลักษณที่ใชในการสรางแผนภาพกระแสขอมูล

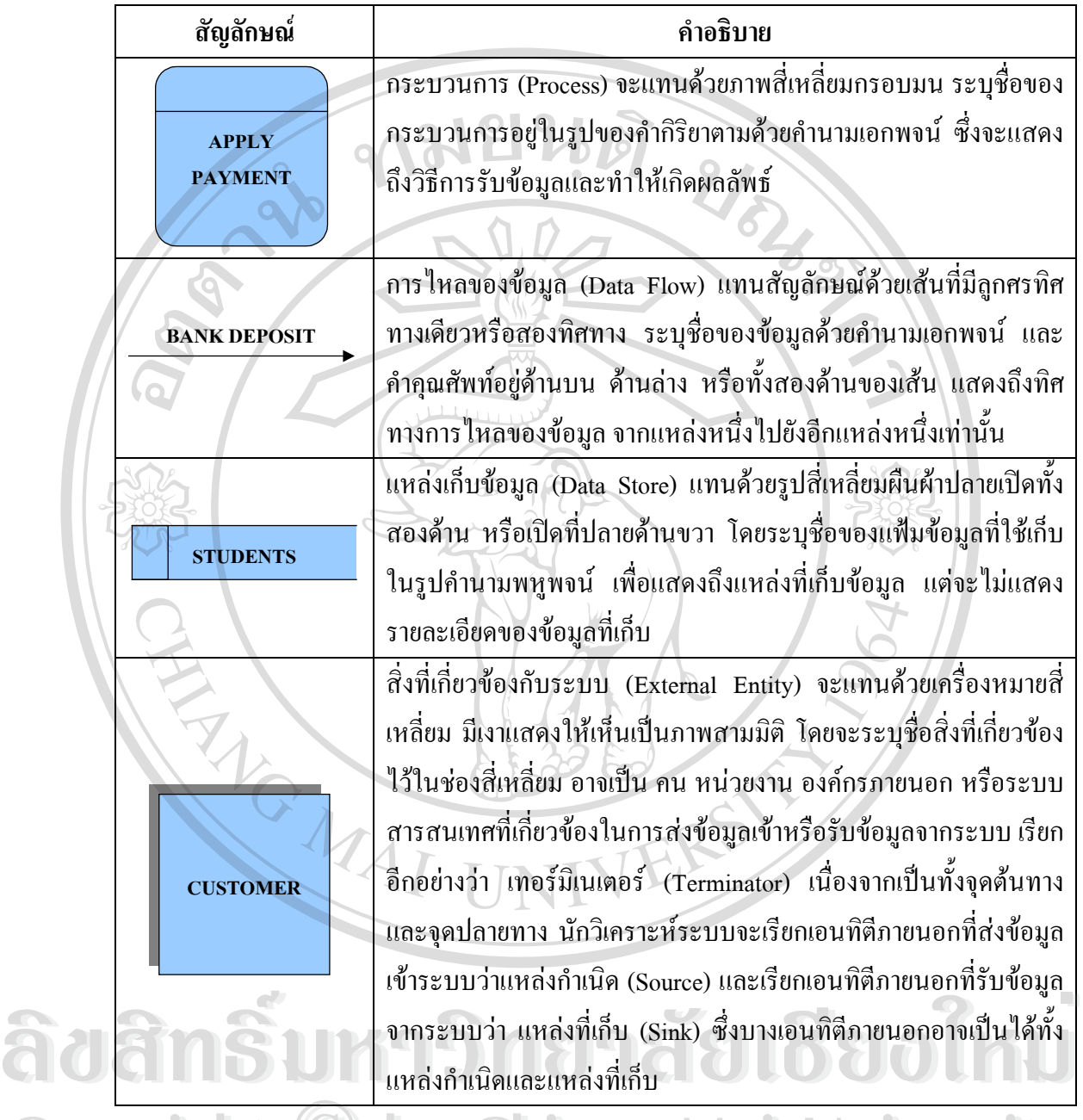

 $\overline{\text{Co}}$ p แผนภาพบริบท (Context Diagrams)
Chiang Mai University

การวาดแผนภาพบริบท (Context Diagram) เป็นโครงสร้างแรกเริ่มในระบบงาน เพื่อที่จะชิ้ ื่ ี่ ี<br>การวาดแผนภาพบริบท (Context Diagram) เป็นโครงสร้างแรกเริ่มในระบบงาน เพื่อที่จะชี้<br>ให้เห็นลักษณะงานและขอบเขตของระบบงาน (System's Boundaries and Scope) ประกอบด้วย สัญลักษณ์ของหนึ่งกระบวนการ (Process) ซึ่งจะแทนระบบงานของทั้งระบบ โดยจะระบุว่าเป็น ึ่ ึ่ ั้ กระบวนการ 0 จากนั้นแสดงสิ่งที่เกี่ยวข้องกับระบบ (External Entity) รอบ ๆ แล้วแสดงการไหล ั้ ิ่ ี่ ี่ ของข้อมูล (Data Flow) จากความสัมพันธ์ระหว่างสิ่งที่เกี่ยวข้องกับระบบกับกระบวนการ แผนผัง ิ่ ี่ ี่ คารวาดแผนภาพบริบท (Context Diagram) เป็นโครงสร้างแรกเริ่มในระบบงาน เพื่อที่จะชื่<br>ให้เห็นลักษณะงานและขอบเขตของระบบงาน (System's Boundaries and Scope) ประกอบด้วย

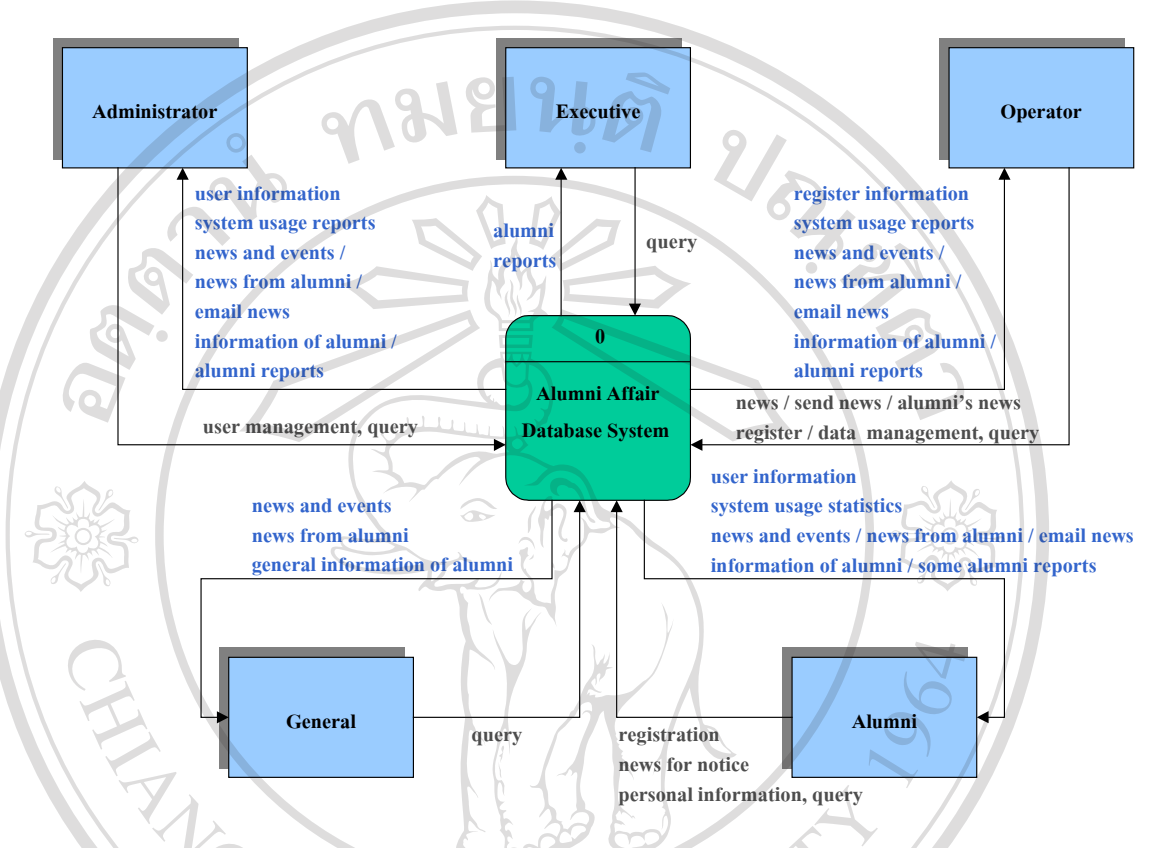

บริบท (Context Diagram) ของระบบฐานขอมูลงานนักศึกษาเกามหาวิทยาลัยเชียงใหมบนเว็บไซต แสดงไดดังรูป 4.2

รูป 4.8 แผนภาพบริบท (Context Diagram) ของระบบฐานขอมูลงานนักศึกษาเกา มหาวิทยาลัยเชียงใหมบนเว็บไซต

จากแผนผังบริบทในรูป 4.8 จะประกอบด้วยเอนทิตีภายนอกทั้งหมด 5 เอนทิตี โดยมีเอนทิ ั้ ตีที่เป็นทั้งแหล่งกำเนิด (Source) และแหล่งที่เกีบ (Sink) อยู่ 3 เอนทิตี คือ นักศึกษาเก่า (Alumni) เจ้า ั้ ี่ หน้าที่ดูแลข้อมูล (Operator) และเจ้าหน้าที่ดูแลระบบ (Administrator) ส่วน บุคคลทั่วไป (General) และผู้บริหาร (Executive) จะเป็นเอนทิตีแบบแหล่งเก็บ (Sink) เท่านั้น ซึ่งมีรายละเอียดของแต่ละ ึ่ เอนทิตีดังน หน้าที่ดูแลข้อมูล (Operator) และเจ้าหน้าที่ดูแลระบบ (Administrator) ส่วน บุคคลทั่วไป (General)<br>และผู้บริหาร (Executive) จะเป็นเอนทิตีแบบแหล่งเก็บ (Sink) เท่านั้น ซึ่งมีรายละเอียดของแต่ละ<br>เอนทิตีดังนี้

เอนทิตีดังนี้<br>**COPY 1. บุคคลทั่วไป (General) คือ ประชาชนทั่วไป ซึ่งจะรวมถึงนักศึกษาเก่าที่ยังไม่ได้ลง** ึ่ ทะเบียนใชงานระบบดวย โดยสามารถเขามาใชบริการของระบบผานทางอินเทอรเน็ต ทําการสืบคน เรียกดูขอมูลสาธารณะที่ระบบเปดใหบริการไดในระดับหนึ่ง แตจะมี **All rights reserved All rights reserved**สิทธิ์ในการใช้งานระบบฐานข้อมูล ที่จำกัดกว่าผู้ใช้งานกลุ่มอื่น ๆ

> 2. ผู้บริหาร (Executive) คือ ผู้บริหารศูนย์ประสานงานนักศึกษาเก่า ผู้บริหารของคณะต่าง ๆ ที่ต้องการข้อมูลสรุปเกี่ยวกับนักศึกษาเก่า เพื่อใช้ในการบริหารจัดการ สามารถเรียก

ใช้ข้อมูลหรือรายงานสรุปที่เกี่ยวกับนักศึกษาเก่า รายงานการใช้งานระบบของเจ้าหน้า ี่ ดูแลข้อมูล แต่ไม่สามารถเข้าไปทำการแก้ไขข้อมูลต่าง ๆ ภายในระบบได้

3. นักศึกษาเก่า (Alumni) ในที่นี้หมายถึงนักศึกษาเก่าที่ได้ทำการลงทะเบียนใช้งานระบบ แล้ว ซึ่งจะสามารถทำการแก้ไข ปรับปรุงข้อมูลส่วนบุคคลของตนเองได้ สามารถส่ง ึ่ ข่าวสารเพื่อฝากให้เจ้าหน้าที่ประชาสัมพันธ์ผ่านทางระบบได้ รวมทั้งสามารถสืบค้น ั้ เรียกใช้ข้อมูล และรายงานสรุปเกี่ยวกับนักศึกษาเก่าบางส่วนได้

4. เจ้าหน้าที่ดูแลข้อมูล (Operator) คือ เจ้าหน้าที่ที่มีหน้าที่ในการจัดการ ดูแลรับผิดชอบ ข้อมูลนักศึกษาเก่า ข้อมูลข่าวประชาสัมพันธ์ ข้อมูลข่าวฝากประชาสัมพันธ์ ข้อมูลนัก ศึกษาเกาที่ลงทะเบียน การสงขาวสารประชาสัมพันธทางจดหมายอิเล็กทรอนิกส สามารถเรียกใช้ข้อมูลที่กล่าวมาข้างต้น รายงานสรุปเกี่ยวกับนักศึกษาเก่า สถิติการใช้ ี่ งานของนักศึกษาเก่าที่ลงทะเบียน และดูบันทึกการใช้งานระบบส่วนบุคคลได้

5. เจ้าหน้าที่ดูแลระบบ (Administrator) คือ เจ้าหน้าที่ที่มีหน้าที่ในการควบคุม ดูแล ติด ตามและตรวจสอบการใช้งานระบบ รวมทั้งคอยดูแลและจัดการระบบฐานข้อมูล โดย ั้ สามารถจัดการขอมูลผูใชงานระบบทั้งหมด ดูรายงาน สถิติการใชงานระบบจากผูใชที่ กลุมได

ในแผนภาพบริบทจะแสดงถึงภาพรวมของระบบ ประกอบด้วยเพียงหนึ่งกระบวนการ ึ่ ขั้นตอนต่อไปจะนำแผนผังบริบท มาทำการขยายรายละเอียดกระบวนการหลัก (Major Process) ั้ เป็นแผนภาพกระแสข้อมูลที่ประกอบไปด้วยกระบวนการต่าง ๆ ดังแสดงในรูป 4.9

**ÅÔ¢ÊÔ·¸ÔìÁËÒÇÔ·ÂÒÅÑÂàªÕ§ãËÁè ÅÔ¢ÊÔ·¸ÔìÁËÒÇÔ·ÂÒÅÑÂàªÕ§ãËÁè Copyright by Chiang Mai University Copyright by Chiang Mai University All rights reserved All rights reserved**

I TIME

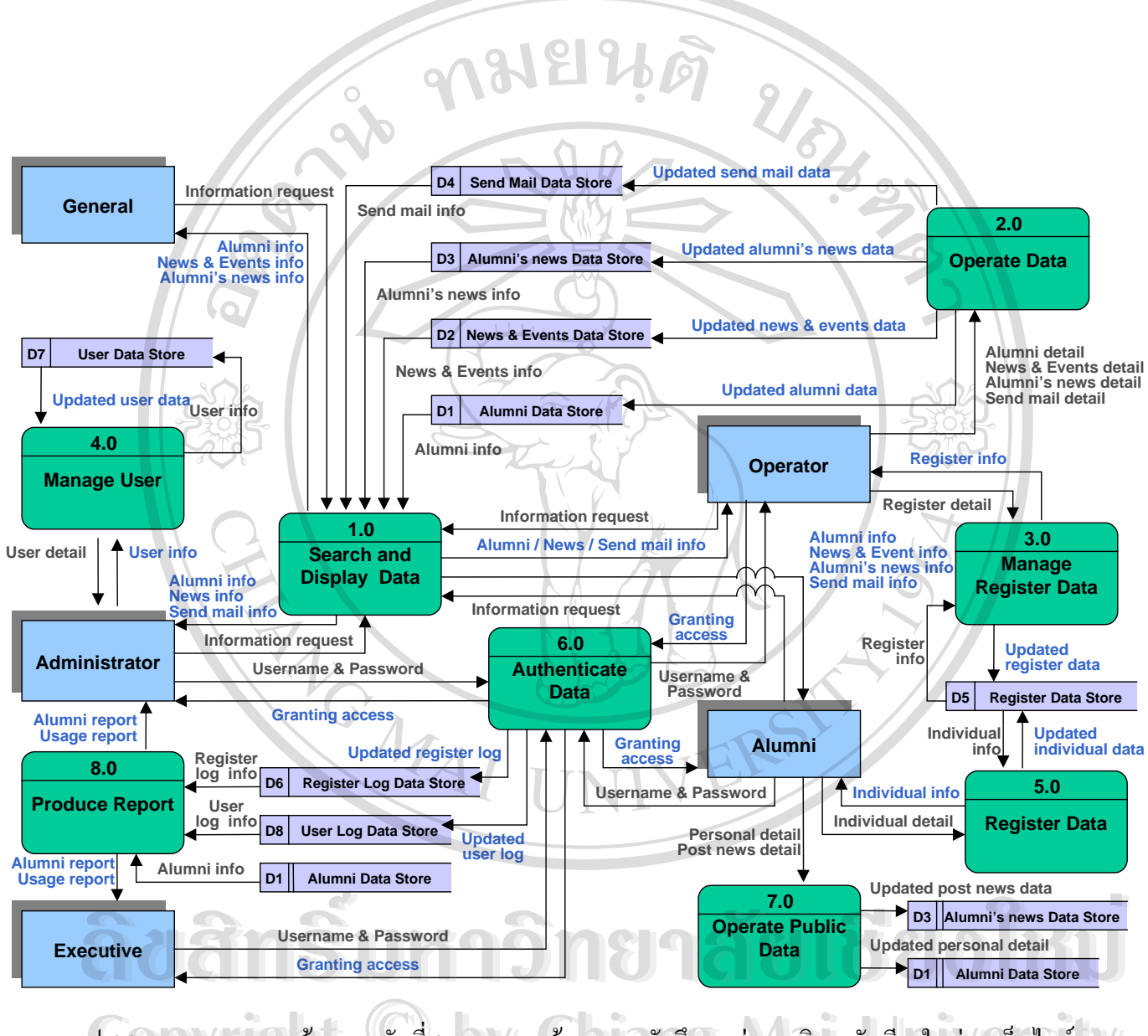

รูป 4.9 แผนภาพกระแสข้อมูลระดับที่ 0 ระบบฐานข้อมูลงานนักศึกษาเก่ามหาวิทยาลัยเชียงใหม่บนเว็บไซต์ **/** 

**All rights reserved All rights reserved**

จากแผนผังกระแสขอมูลระดับท 0 ดังแสดงในรูป 4.9 สามารถแจกแจงรายละเอียดของ กระบวนการตางๆ ไดดังตอไปนี้

1. กระบวนการที่ 1.0 สืบค้นและแสดงข้อมูล เป็นกระบวนการที่เกี่ยวข้องกับ การค้นหา ี่ ี่ ี่ ข้อมูลนักศึกษาเก่า ตามเงื่อนใบที่ต้องการ แล้วทำการแสดงผลที่ได้จากการค้นหา รวม ทั้งแสดงข้อมูลที่เกี่ยวข้องภายในระบบ ให้กับผู้ใช้งานระบบ แบ่งตามระดับการใช้งาน ั้ ี่ ี่ ระบบ ได้แก่ ข้อมูลข่าวประชาสัมพันธ์ ข้อมูลข่าวฝากประชาสัมพันธ์ของนักศึกษาเก่า ขอมูลขาวประชาสัมพันธทางจดหมายอิเล็กทรอนิกส

2. กระบวนการที่ 2.0 จัดการข้อมูล เป็นกระบวนการที่เกี่ยวข้องกับ การเพิ่ม แก้ไข ลบ ข้อ ี่ ี่ มูลภายในระบบ ประกอบด้วย ข้อมูลนักศึกษาเก่า ข้อมูลข่าวประชาสัมพันธ์ ข้อมูลข่าว ฝากประชาสัมพันธ์ของนักศึกษาเก่า ของข้อมูลข่าวประชาสัมพันธ์ทางจดหมาย อิเล็กทรอนิกสโดยมีเจาหนาที่ดูแลขอมูลเปนผูรับผิดชอบดูแลจัดการขอมูล

3. กระบวนการที่ 3.0 จัดการข้อมูลนักศึกษาเก่าที่ลงทะเบียน เป็นกระบวนการที่เกี่ยวข้อง ี่ ี่ กับ การจัดการข้อมูลการลงทะเบียนใช้งานระบบของนักศึกษาเก่า ไม่ว่าจะเป็นการ แสดงข้อมูล การเพิ่ม แก้ไข ลบ ข้อมูลการลงทะเบียนของนักศึกษาเก่าทั้งหมด ซึ่งจะมี ั้ ึ่ เจ้าหน้าที่ดูแลข้อมูลทำหน้าที่เป็นผู้ดูแลรับผิดชอบ

4. กระบวนการที่ 4.0 จัดการผู้ใช้งานระบบ เป็นกระบวนการที่เกี่ยวข้องกับ การแสดงข้อ ี่ ี่ ้มูล การเพิ่ม แก้ไข ลบ ข้อมูลเจ้าหน้าที่ผู้ใช้งานระบบ ได้แก่ ผู้บริหาร เจ้าหน้าที่ดูแลข้อ มูล รวมทั้งข้อมูลของเจ้าหน้าที่ผู้ดูแลระบบเองด้วย โดยเจ้าหน้าที่ดูแลระบบจะเป็นผู้ดู ั้ แลรับผิดชอบ

5. กระบวนการที่ 5.0 ลงทะเบียนนักศึกษาเก่า เป็นกระบวนการในการลงทะเบียนเข้าใช้ ี่ งานระบบสําหรับนักศึกษาเกามหาวิทยาลัยเชียงใหมเทานั้น โดยจะเก็บขอมูลการลง ำหะเบียนของนักศึกษาเก่า พร้อมกับให้รหัสผู้ใช้งานและรหัสผ่านสำหรับใช้งานระบบ กับนักศึกษาท่เขี ามาลงทะเบียน ด้วย เปี้ยนของนักศึกษาเก่า พร้อมกับให้รหัสผู้ใช้งานและรหัสผ่านสำหรับใช้งานระบบ<br>- กับนักศึกษาที่เข้ามาลงทะเบียน<br>- 6. กระบวนการที่ 6.0 เข้าใช้งานระบบ เป็นกระบวนการในการตรวจสอบและอนุญาตการ

่ 6. กระบวนการที่ 6.0 เข้าใช้งานระบบ เป็นกระบวนการในการตรวจสอบและอนุญาตการ<br>**COPY 18 เข้าใช้งานระบบ รวมทั้งเก็บบันทึกข้อมูลการใช้งานระบบ ทั้งในส่วนของเจ้าหน้าที่** ั้ และนักศึกษาเกาลงทะเบียน **2. มาราชิ และนักศึกษาเก่าลงทะเบียน**<br>7. กระบวนการที่ 7.0 จัดการข้อมูลจากนักศึกษาเก่าลงทะเบียน เป็นกระบวนการที่เกี่ยว

ี่ ี่ ข้องกับ การปรับปรุงแก้ไข ข้อมูลการลงทะเบียน ข้อมูลส่วนบุคคลของนักศึกษาเก่าที่ ลงทะเบียนแตละคน การเพิ่ม แกไข ลบ ขาวฝากประชาสัมพันธ เรียกดูขอมูลการใช งานระบบ ซึ่งนักศึกษาเก่าจะต้องที่ทำการลงทะเบียน และเข้าสู่ระบบการใช้งานแล้ว ึ่ จึงจะสามารถใช้งาบได้

8. กระบวนการที่ 8.0 สร้างรายงาน เป็นกระบวนการที่เกี่ยวข้องกับ การสร้างและแสดง ี่ ี่ ี่ รายงานเกี่ยวกับ ข้อมูลนักศึกษาเก่าแยกตามประเภทต่าง ๆ รายงานสถิติการใช้งาน ี่ ระบบในด้านต่างๆ ทั้งในส่วนของเจ้าหน้าที่ผู้ใช้งานระบบ และนักศึกษาเก่าลง ทะเบียน เพ อผลิตสารสนเทศใหกับ ผูบริหารและผูดูแลระบบ ื่

#### **4.4 การออกแบบระบบฐานขอมูล**

การออกแบบระบบฐานข้อมูล เป็นขั้นตอนสำคัญสำหรับการพัฒนาระบบฐานข้อมูลงาน ั้ นักศึกษาเก่ามหาวิทยาลัยเชียงใหม่บนเว็บใซต์ เพื่อช่วยลดความซ้ำซ้อนข้อมูลในฐานข้อมูล ตอบ ื่ ֺ֪֪֦֖֪֦֖ׅ֪֦֖֖֖ׅ֖֖֝֟֟֟֟֟֟֟֟֟֟֟֟֟֬֟֓֕֬֟֟֓֕֬֟֓֬֝֬֝֬֝֟֝֬֓֟֬֝֬֝֬֝֬֝֬֓֝֬֝֬֝֬֝֬֝֬֝֬֝֬֝֬֝֬֝֝֬֝֬֝֝֬֝֬֝֝֬֝֝֟ สนองความจำเป็นในการเรียกใช้ข้อมูลได้อย่างรวดเร็ว จัดเก็บข้อมูลลงในตารางที่เกี่ยวข้องเท่านั้น ี่ ช่วยในการตรวจสอบความถูกต้องรวมทั้งจัดมาตราฐานของข้อมูล และเพื่ ั้ ื่อใหสามารถกําหนด ลักษณะการเข้าถึงข้อมูลสำหรับผู้ใช้แต่ละประเภทได้ด้วย ซึ่งประกอบด้วยขั้นตอนย่อย ดังต่อไปนี้ ั้

- 4.4.1 แผนผังแสดงความสัมพันธระหวางเอนทิตี (Entity Relationship Diagram)
- 4.4.2 การออกแบบตารางในฐานข้อมูล
- **4.4.1 แผนผังแสดงความสัมพันธระหวางเอนทิตี (Entity Relationship Diagram)**

แผนผังแสดงความสัมพันธระหวางเอนทิตี ใชแสดงรายละเอียดและความสัมพันธระหวาง ข้อมูลในระบบในลักษณะที่เป็นภาพรวม ี่เปนภาพรวม ทําใหเปนประโยชนอยางมากตอการรวบรวมและ วิเคราะห์รายละเอียด ตลอดจนความสัมพันธ์ของข้อมูลต่าง ๆ โดยใช้สัญลักษณ์ต่าง ๆ แทนรูปแบบ ของขอมูลเชิงตรรกะขององคกร ทําใหสามารถเขาใจลักษณะของขอมูลและความสัมพันธระหวาง ข้อมูลได้ง่ายและถูกต้องตรงกัน สัญลักษณ์ในการสื่อความหมาย แสดงในตาราง 4.2

**ÅÔ¢ÊÔ·¸ÔìÁËÒÇÔ·ÂÒÅÑÂàªÕ§ãËÁè ÅÔ¢ÊÔ·¸ÔìÁËÒÇÔ·ÂÒÅÑÂàªÕ§ãËÁè Copyright by Chiang Mai University Copyright by Chiang Mai University All rights reserved All rights reserved**

ตาราง 4.2 แสดงสัญลักษณที่ใชในการจัดทําแผนผังแสดงความสัมพันธระหวางเอนทิตี

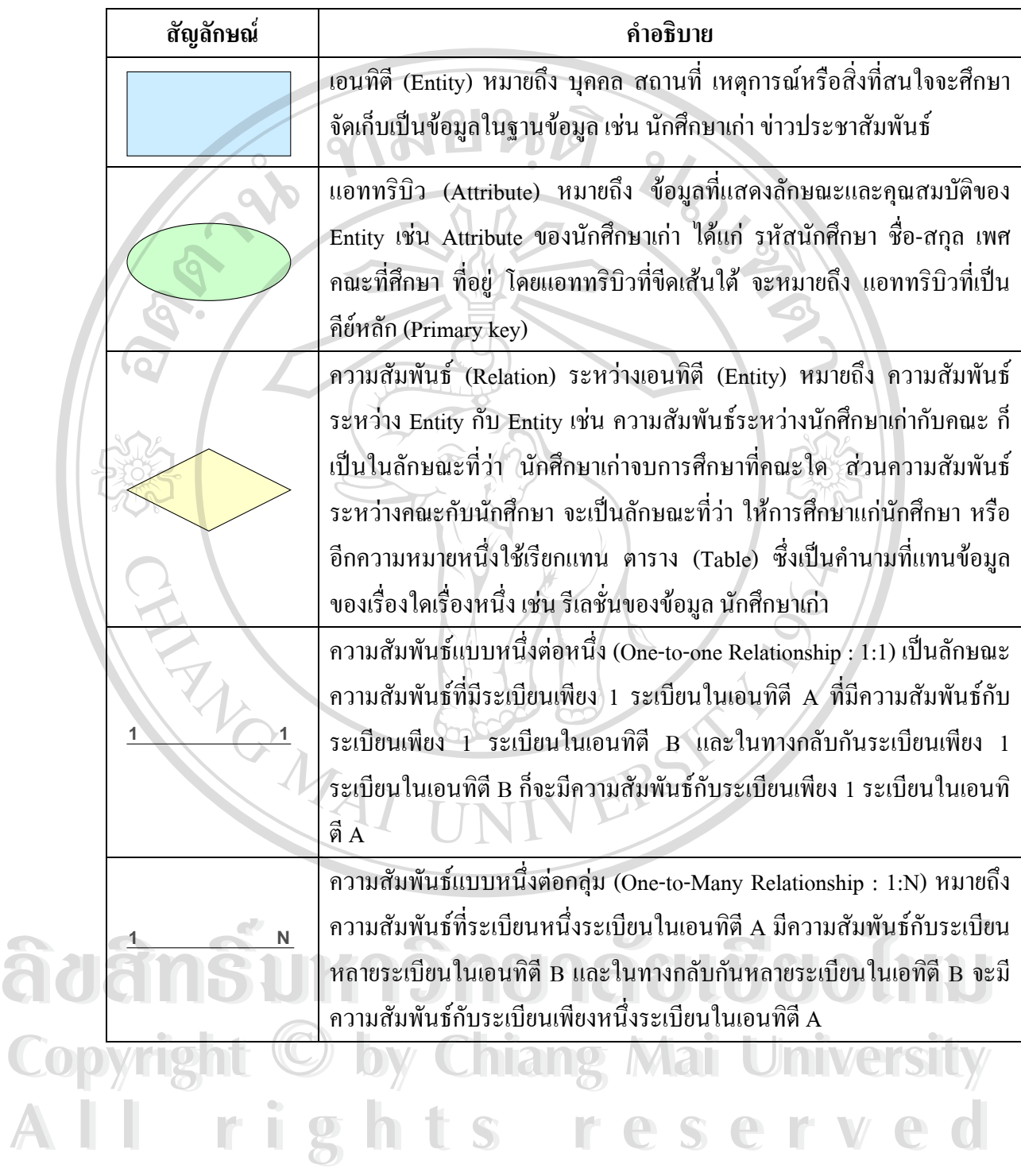

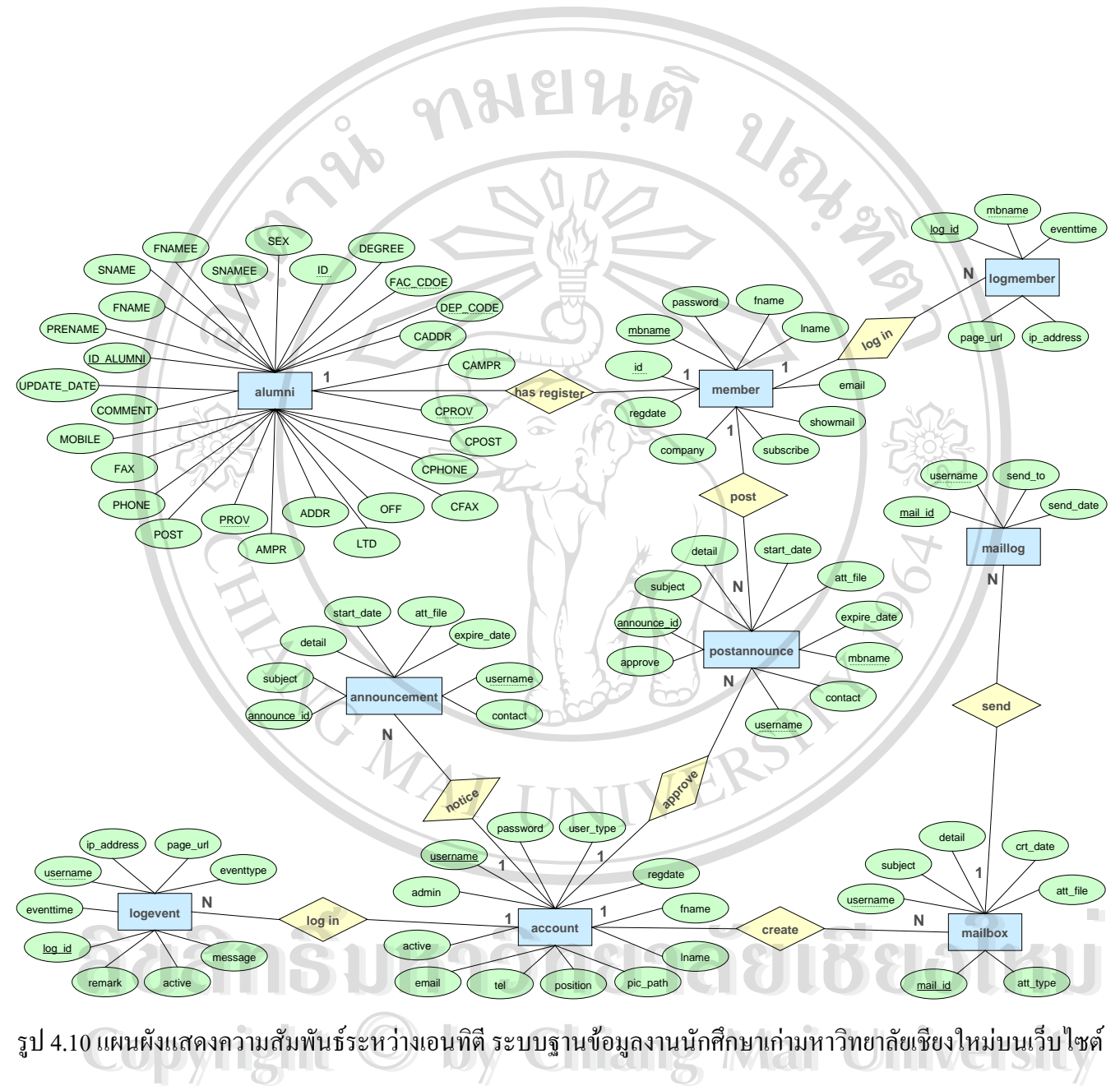

**All rights reserved All rights reserved**

#### **การออกแบบตารางในฐานขอมูล**

จากเอนทิตีที่ไดหลังจาการนอรมอลไลซแลว สามารถนํามาออกแบบตารางใน ระบบฐาน ข้อมูลงานนักศึกษาเก่ามหาวิทยาลัยเชียงใหม่บนเว็บไซต์ ได้ทั้งหมด 14 ตาราง โดยใช้ชื่อฐานข้อมูล Alum และมีรายช อของแตละตารางในฐานขอมูลดังแสดงในตาราง 4.3 ื่

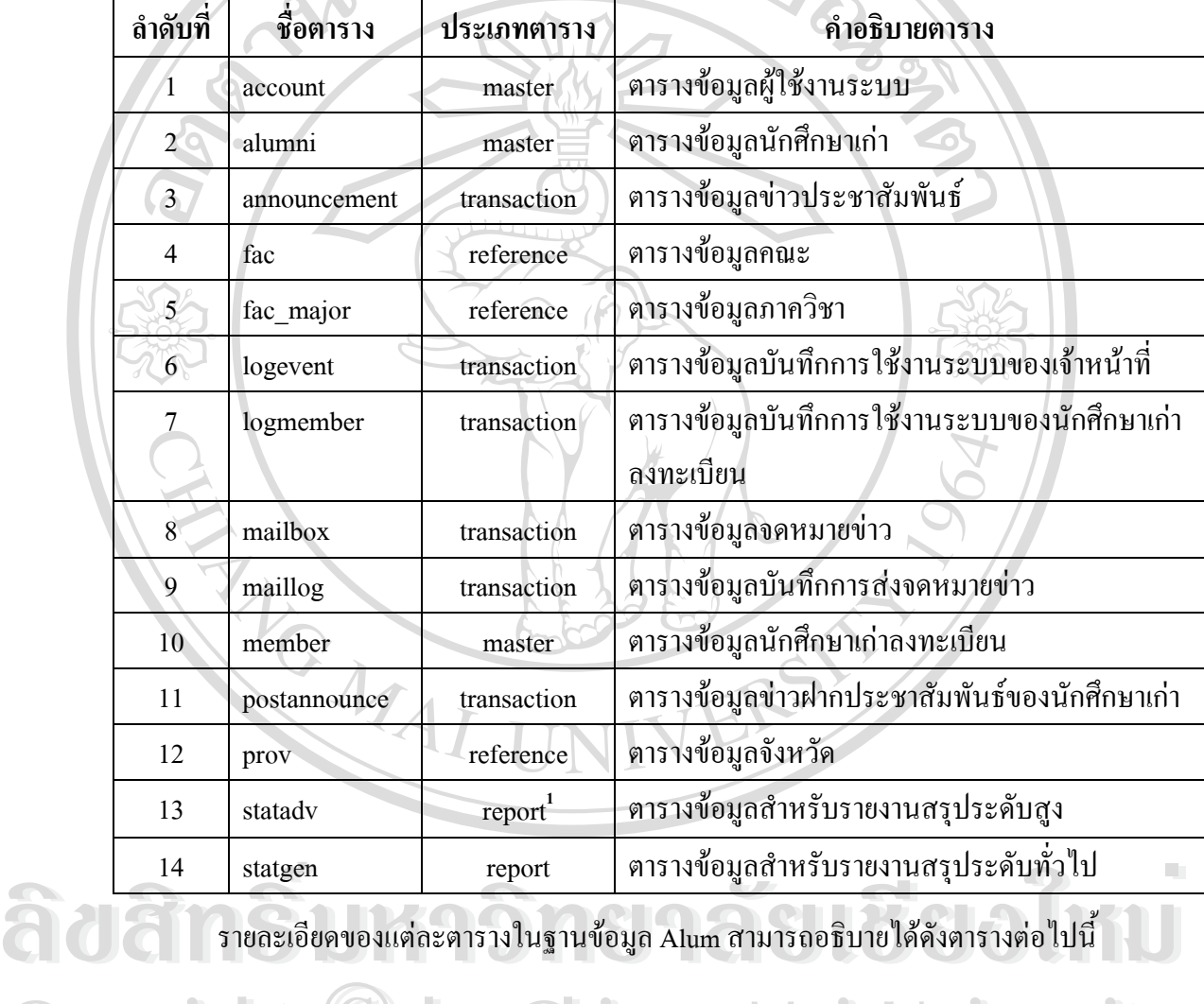

ตาราง 4.3 ชื่อตารางในฐานขอมูล Alum

รายละเอียดของแต่ละตารางในฐานข้อมูล Alum สามารถอธิบายได้ดังตารางต่อไปนี้

**Copyright by Chiang Mai University Copyright by Chiang Mai University All rights reserved All rights reserved**

<span id="page-16-0"></span> $^{\text{\tiny{\textsf{1}}}}$ ตารางข้อมูลแบบ secondary data สร้างขึ้นสำหรับสนับสนุนการทำรายงาน ึ้

#### ตาราง 4.4 รายละเอียดตาราง account

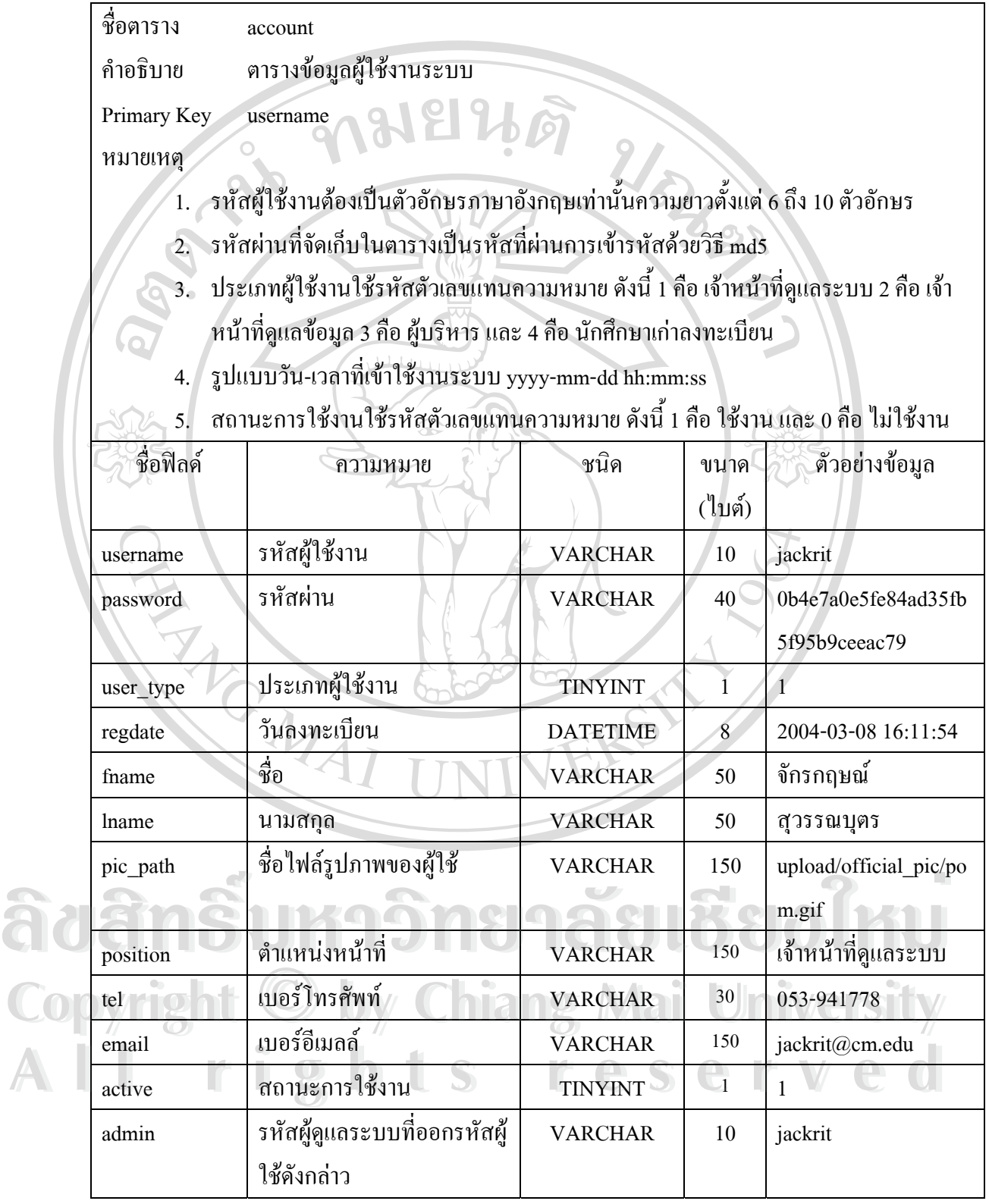

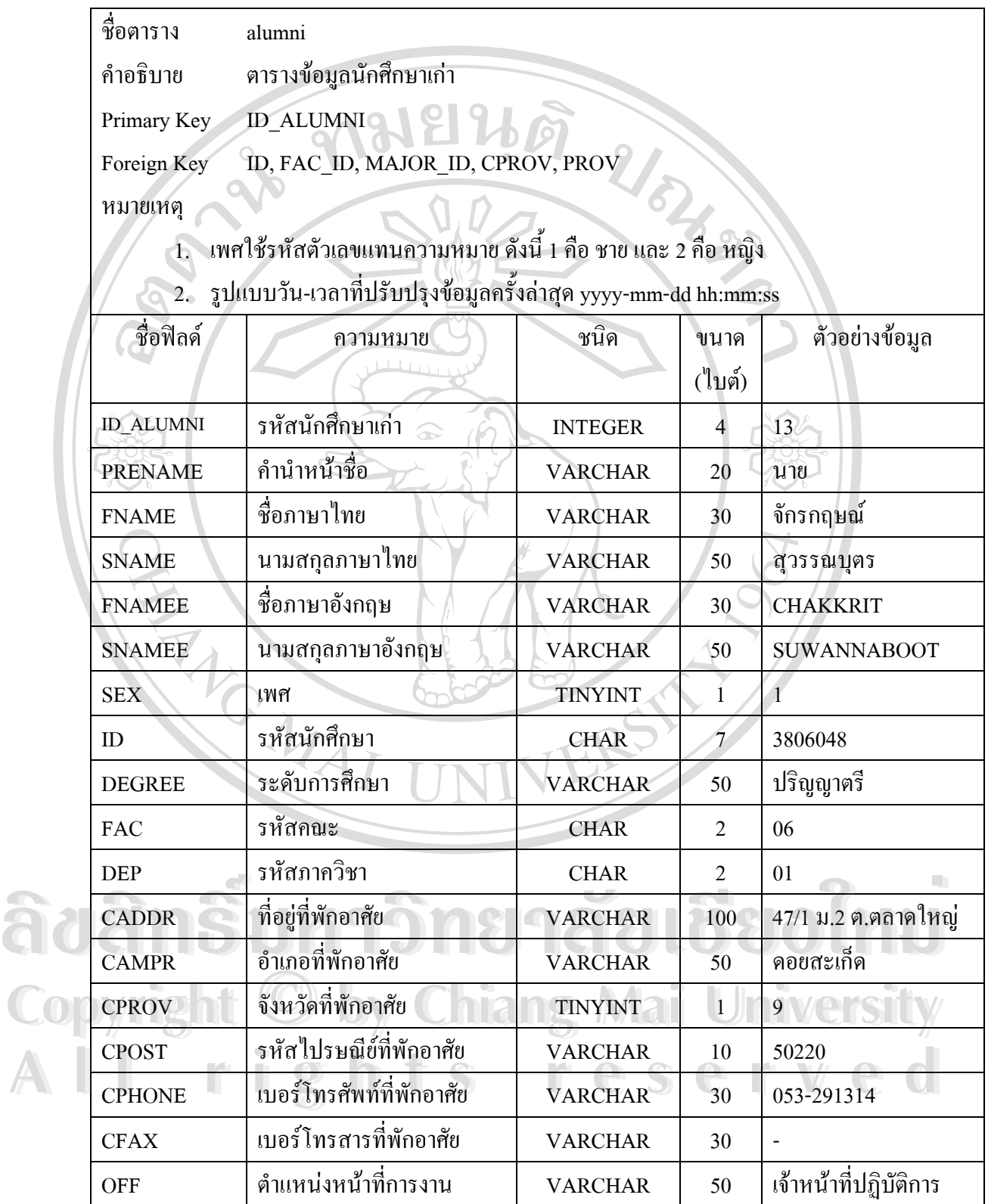

#### ตาราง 4.5 รายละเอียดตาราง alumni (ตอ)

| ชื่อฟิลค์                              | ความหมาย                     | ชนิด            | ขนาค       | ตัวอย่างข้อมูล       |  |  |  |
|----------------------------------------|------------------------------|-----------------|------------|----------------------|--|--|--|
|                                        |                              |                 | (ไบต์)     |                      |  |  |  |
| <b>LTD</b>                             | ชื่อสถานที่ทำงาน             | <b>VARCHAR</b>  | 100        | สถานบริการ           |  |  |  |
|                                        |                              |                 |            | เทคโนโลขีสารสนเทศ    |  |  |  |
|                                        |                              |                 |            | มหาวิทยาลัยเชียงใหม่ |  |  |  |
| <b>ADDR</b>                            | ที่อยู่สถานที่ทำงาน          | <b>VARCHAR</b>  | 100        | ถนนห้วยแก้ว ต.สุเทพ  |  |  |  |
| <b>AMPR</b>                            | อำเภอสถานที่ทำงาน            | <b>VARCHAR</b>  | 50         | เมือง                |  |  |  |
| <b>PROV</b>                            | จังหวัดสถานที่ทำงาน          | <b>TINYINT</b>  | 1          | 9                    |  |  |  |
| <b>POST</b>                            | รหัสไปรษณีย์สถานที่ทำงาน     | <b>VARCHAR</b>  | 10         | 50200                |  |  |  |
| <b>PHONE</b>                           | เบอร์โทรศัพท์สถานที่ทำงาน    | <b>VARCHAR</b>  | 30         | 053-941778           |  |  |  |
| <b>FAX</b>                             | เบอร์โทรสารสถานที่ทำงาน      | <b>VARCHAR</b>  | 30         | 053-941776           |  |  |  |
| <b>MOBILE</b>                          | เบอร์โทรศัพท์เคลื่อนที่      | <b>VARCHAR</b>  | 30         | 01-0237872           |  |  |  |
| <b>COMMENT</b>                         | หมายเหตุ                     | <b>TEXT</b>     | $2^{16}+2$ |                      |  |  |  |
| <b>UPDATE DA</b>                       | วันที่ปรับปรุงข้อมูลครั้งล่า | <b>DATETIME</b> | 8          | 2004-04-27 23:49:25  |  |  |  |
| TE                                     | ศุค                          |                 |            |                      |  |  |  |
| ตาราง 4.6 รายละเอียดตาราง announcement |                              |                 |            |                      |  |  |  |

ตาราง 4.6 รายละเอียดตาราง announcement

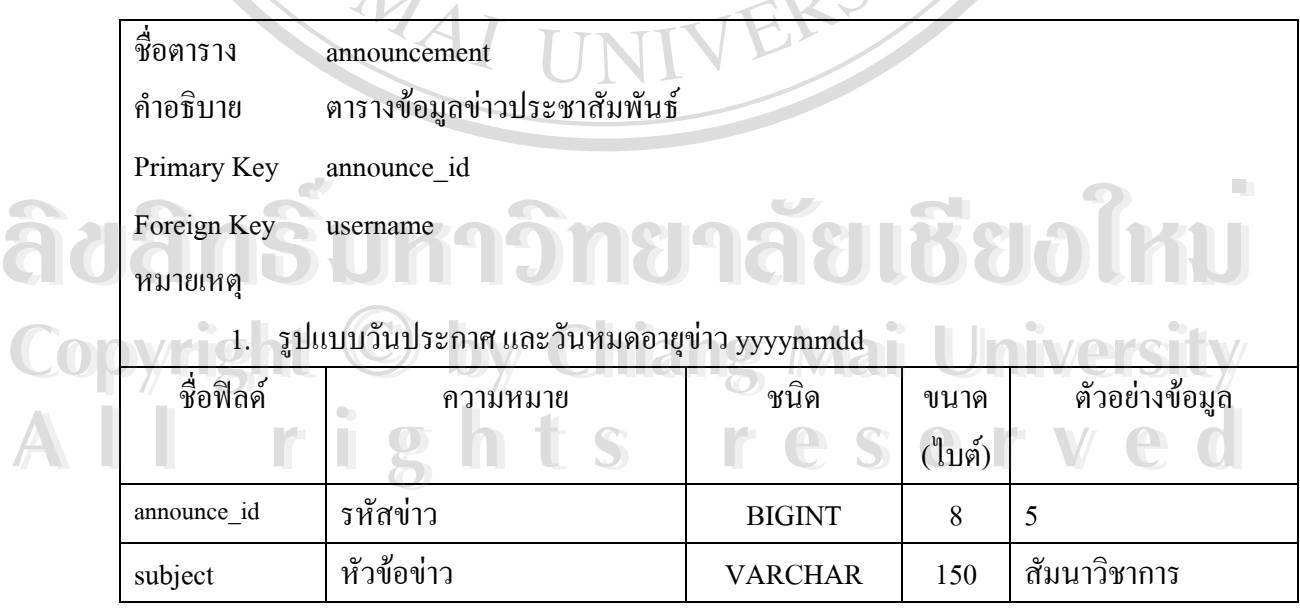

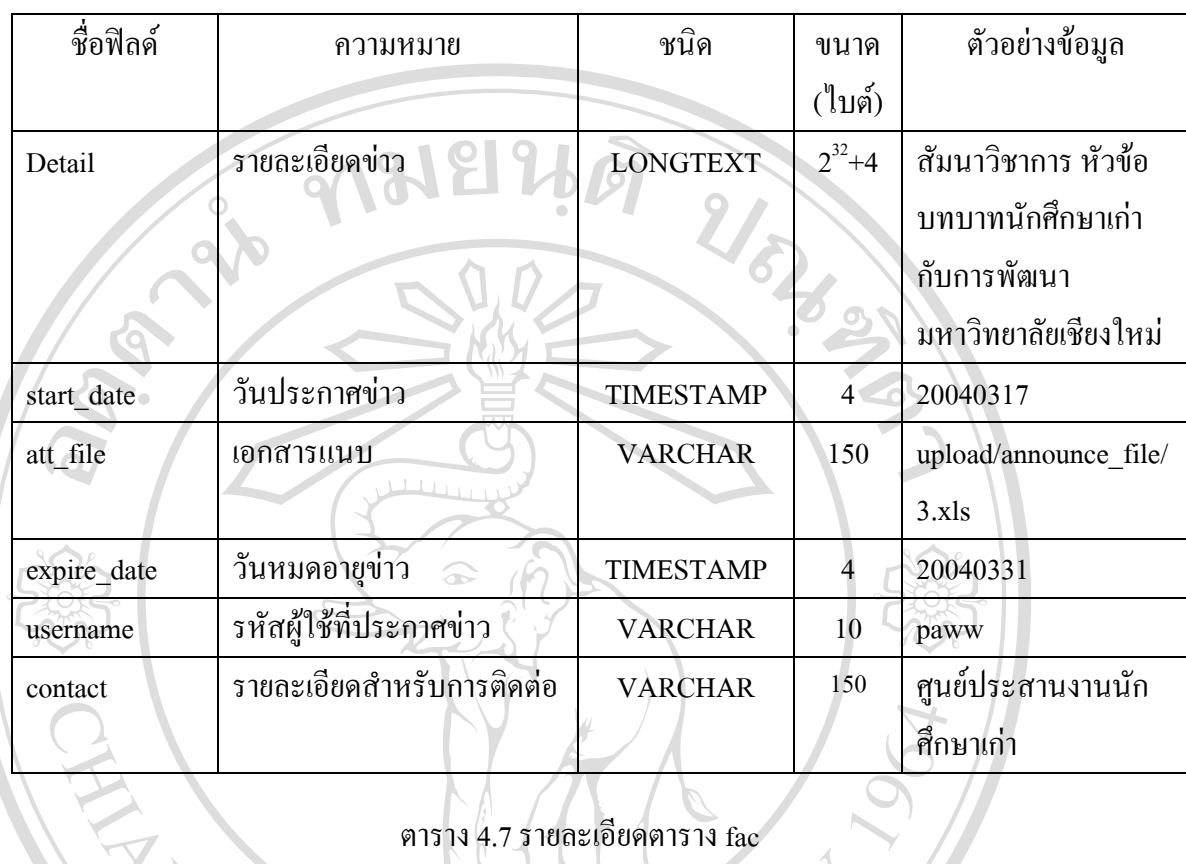

#### ตาราง 4.6 รายละเอียดตาราง announcement (ตอ)

ตาราง 4.7 รายละเอียดตาราง fac

| ชื่อตาราง                   | fac      |                              |                |                |  |  |  |
|-----------------------------|----------|------------------------------|----------------|----------------|--|--|--|
| ้ตารางข้อมูลคณะ<br>คำอธิบาย |          |                              |                |                |  |  |  |
| Primary Key<br>fac id       |          |                              |                |                |  |  |  |
| ชื่อฟิลด์                   | ความหมาย | ชนิด                         | ขนาด           | ตัวอย่างข้อมูล |  |  |  |
|                             |          |                              | (ไบต์)         |                |  |  |  |
|                             |          |                              |                |                |  |  |  |
| fac id                      | รหัสคณะ  | <b>CHAR</b>                  | $\overline{2}$ | 06             |  |  |  |
| fac name                    | ชื่อคณะ  | <b>VARCHAR</b>               | 100            | วิศวกรรมศาสตร์ |  |  |  |
|                             |          | <b>Chiang Mai University</b> |                |                |  |  |  |

### ตาราง 4.8 รายละเอียดตาราง fac\_major

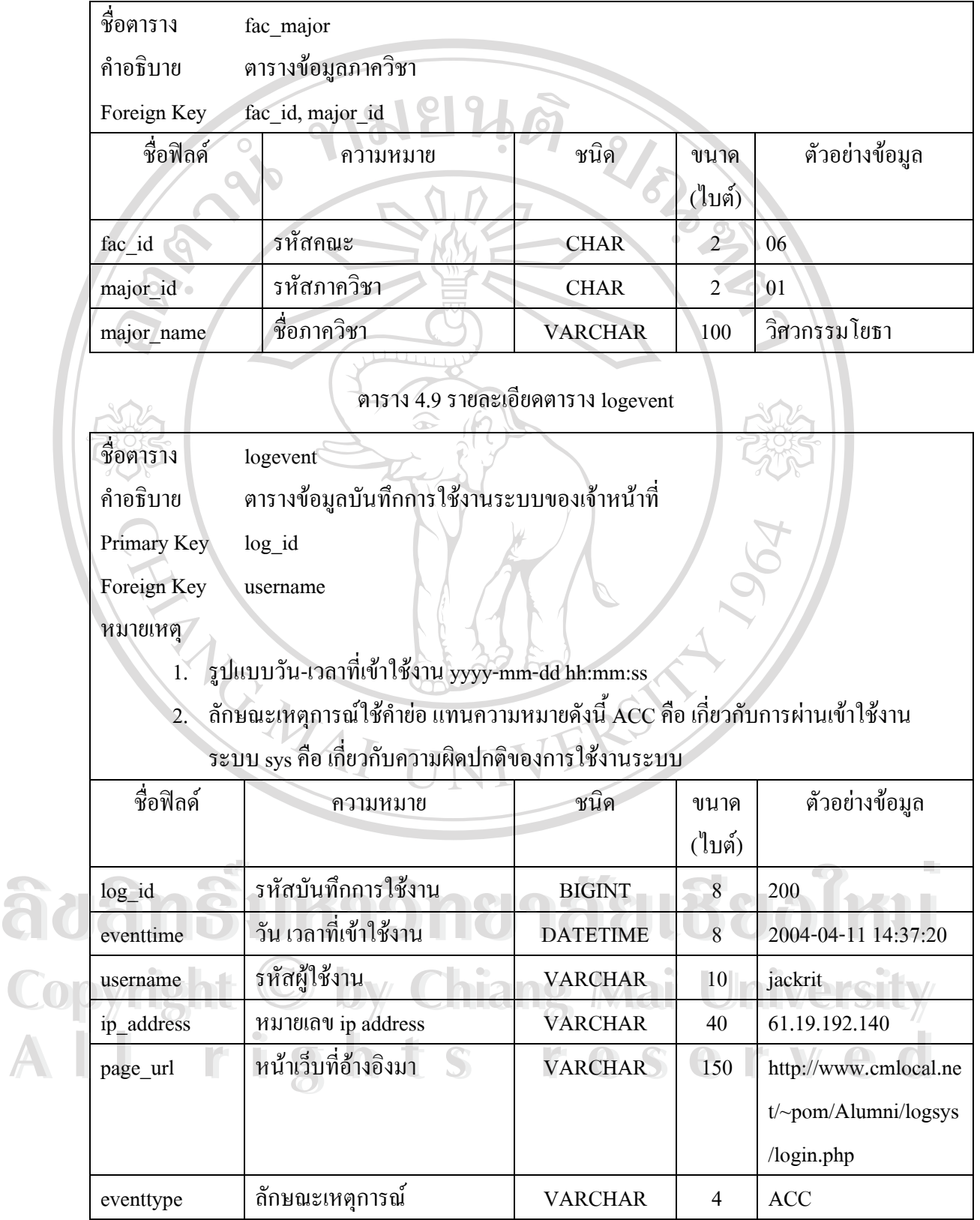

#### ตาราง 4.9 รายละเอียดตาราง logevent (ตอ)

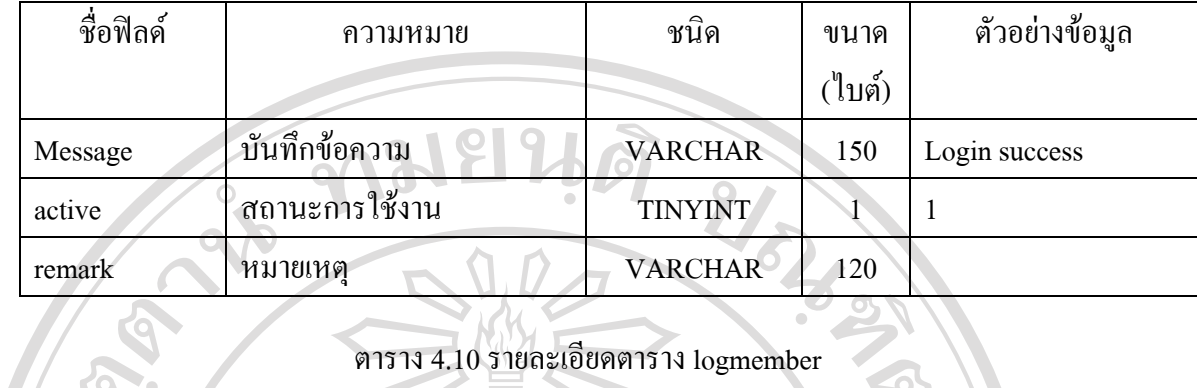

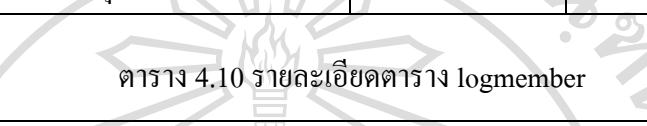

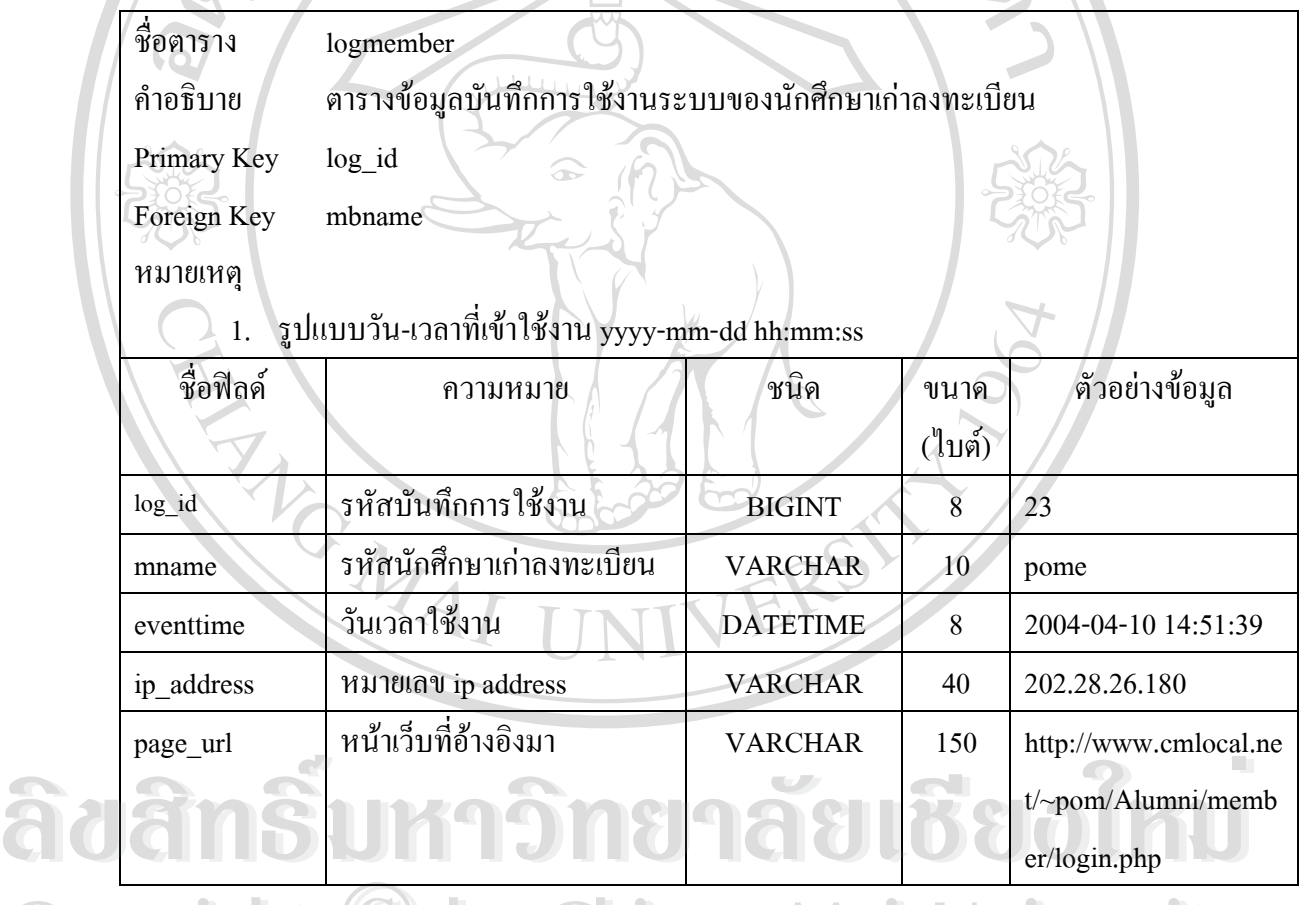

**Copyright by Chiang Mai University Copyright by Chiang Mai University All rights reserved All rights reserved**

#### ตาราง 4.11 รายละเอียดตาราง mailbox

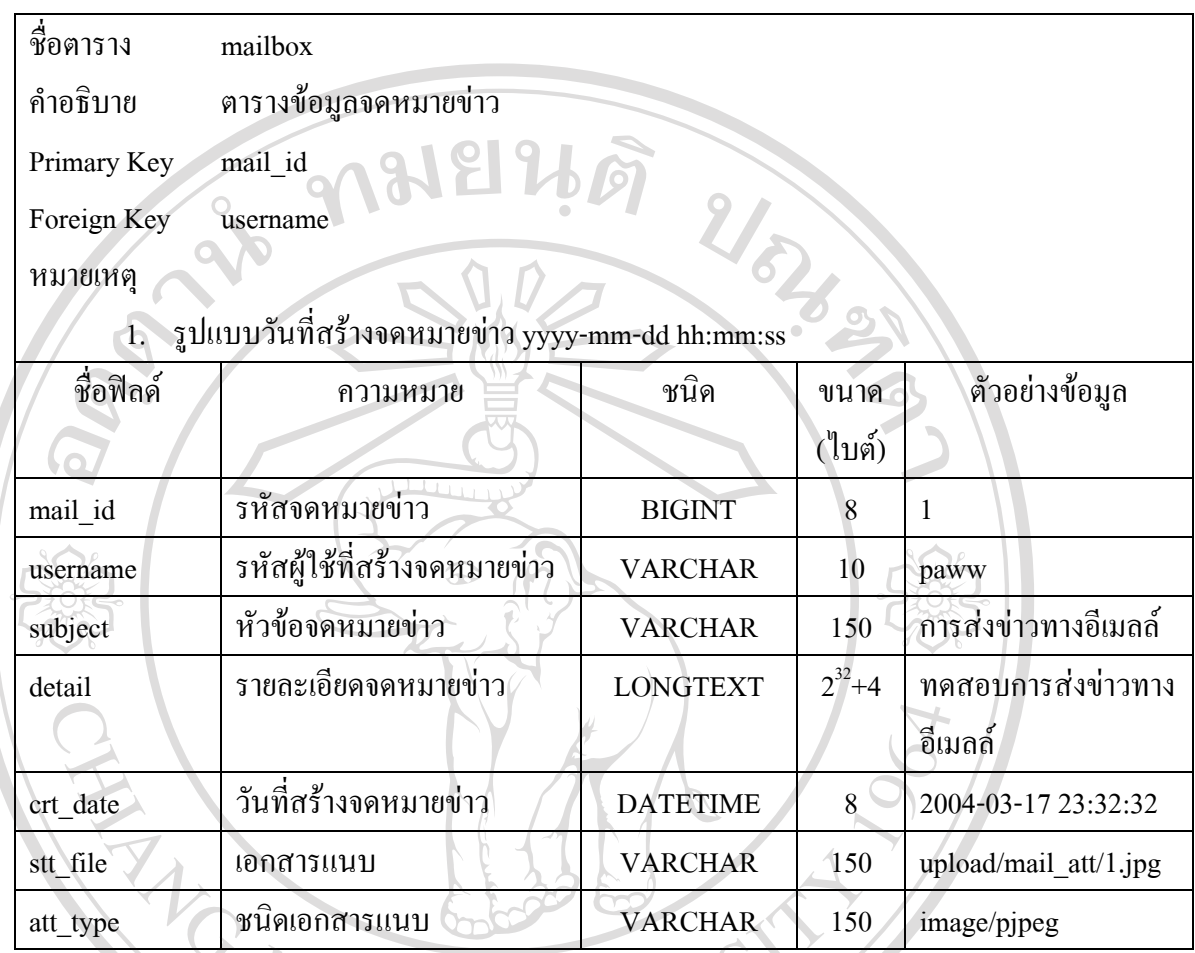

ตาราง 4.12 รายละเอียดตาราง maillog

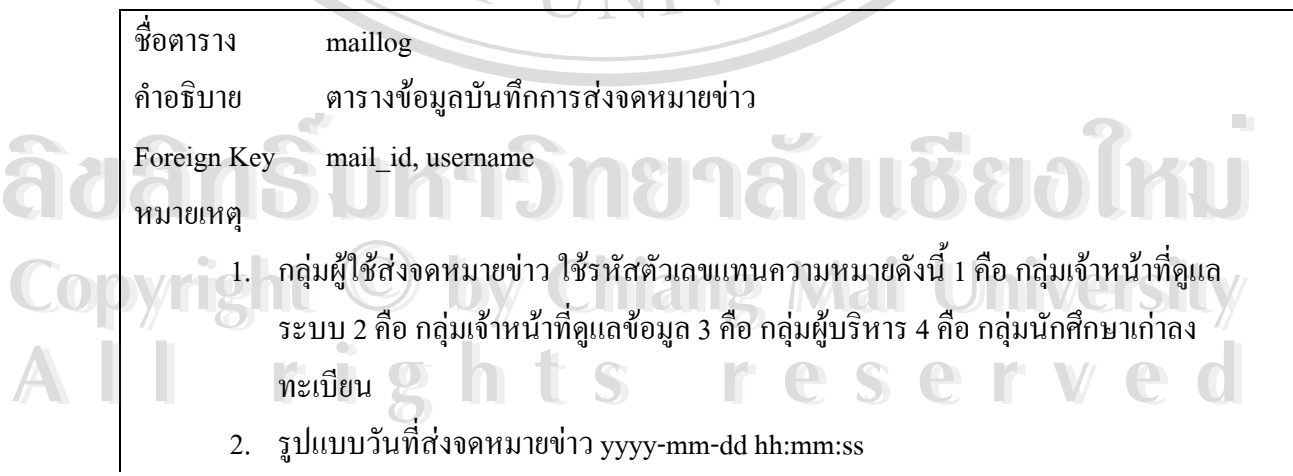

#### ตาราง 4.12 รายละเอียดตาราง maillog (ตอ)

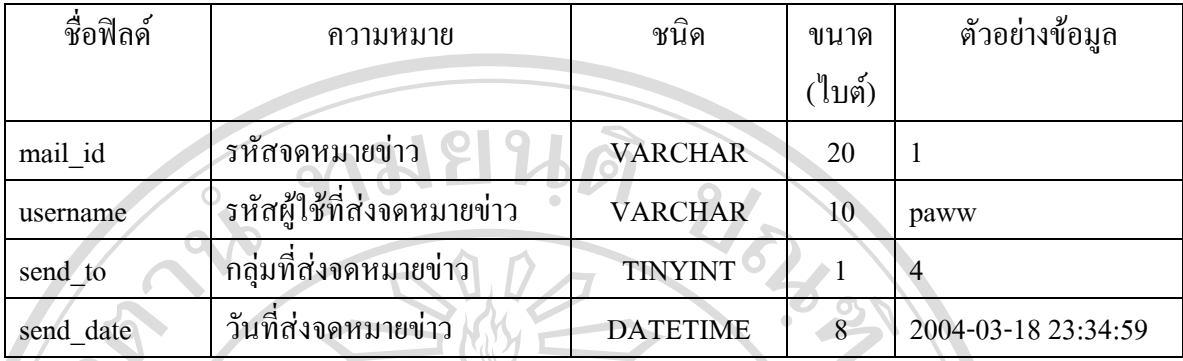

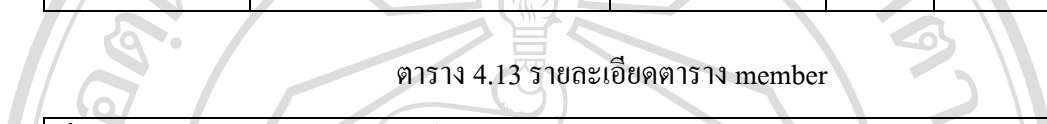

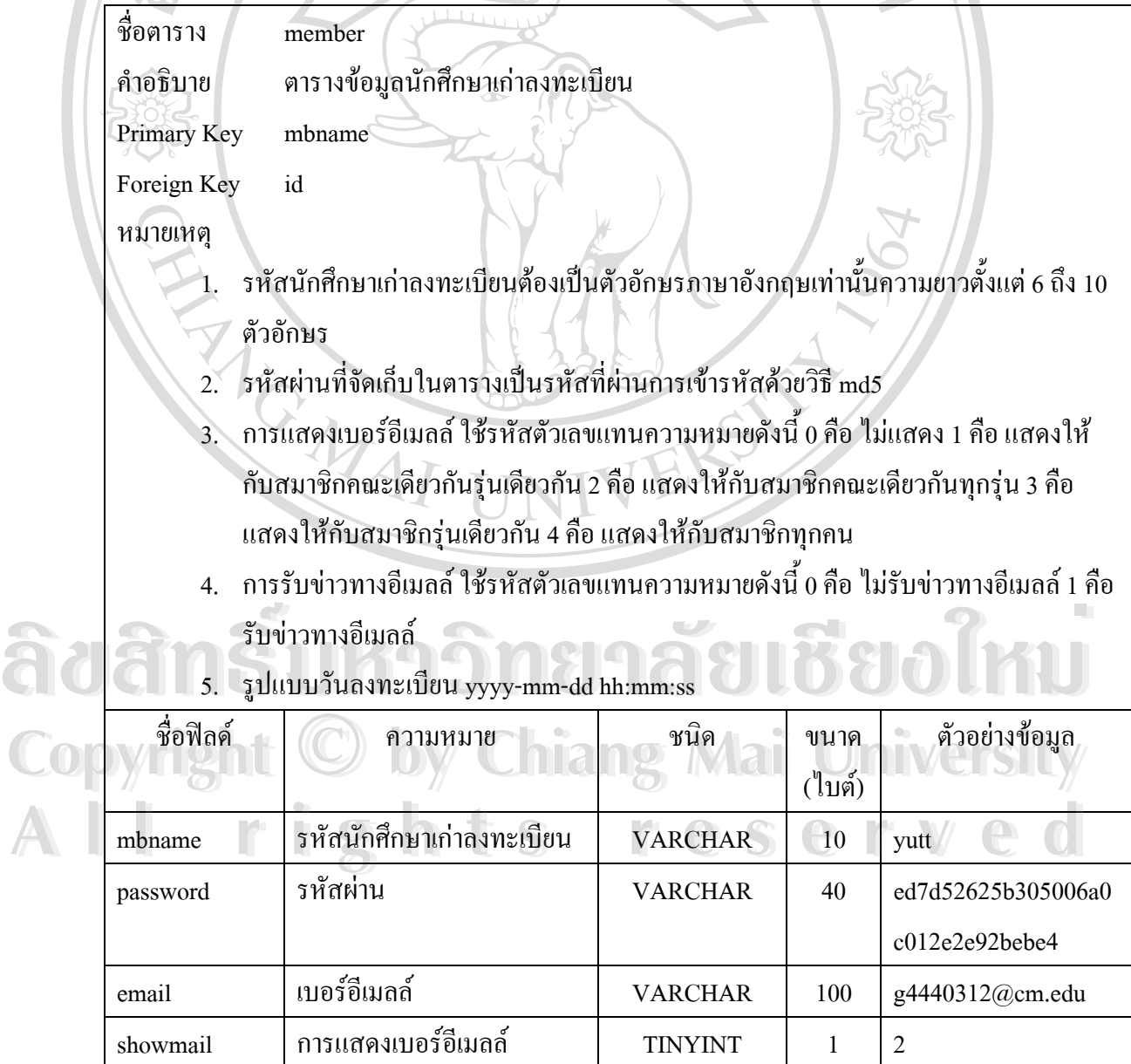

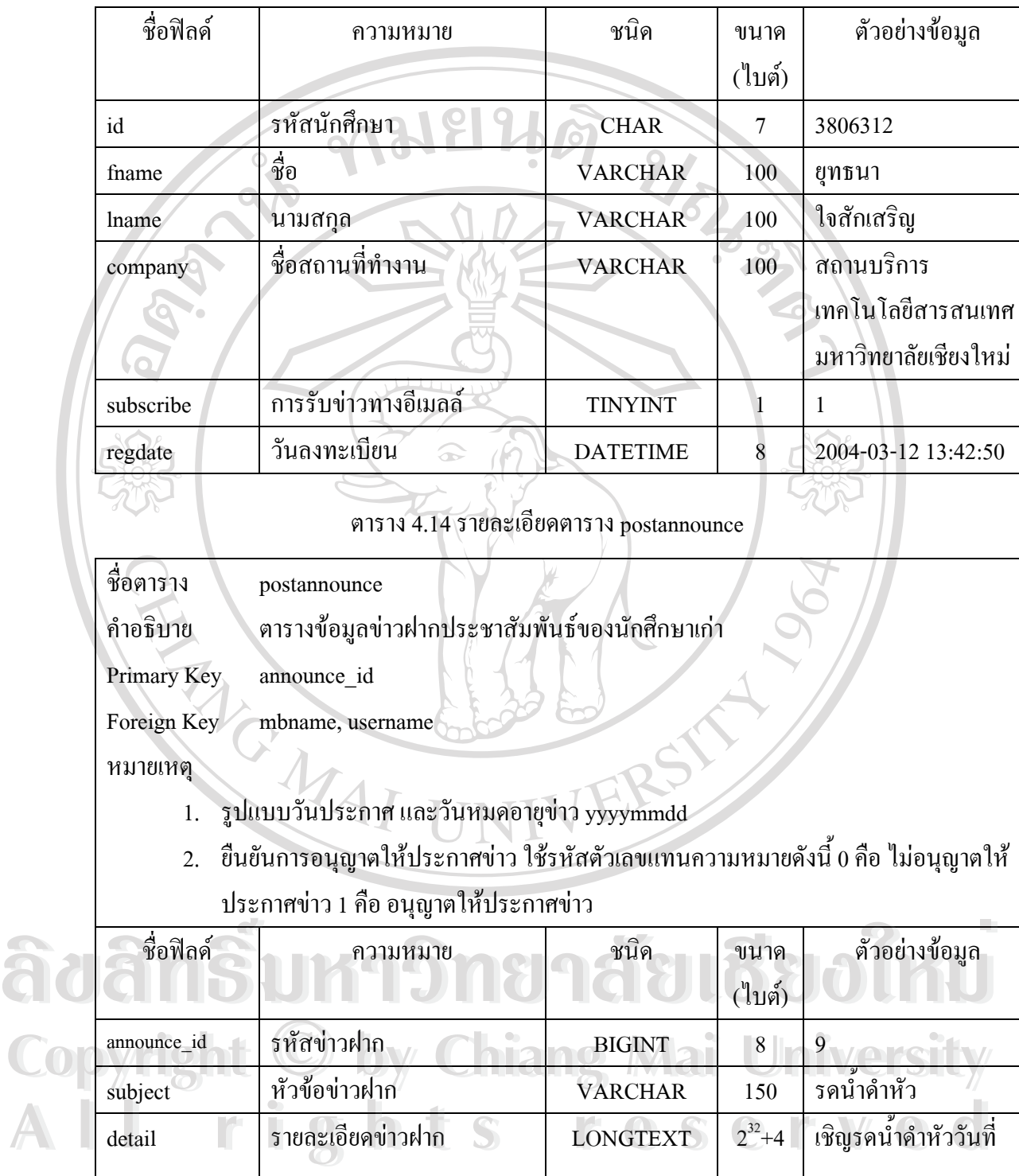

start\_date วันประกาศข่าวฝาก TIMESTAMP 4 20040326

att\_file เอกสารแนบ VARCHAR 150 upload/announce\_file/

16 เม.ย. 47

3.xls

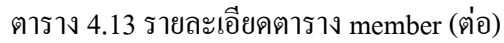

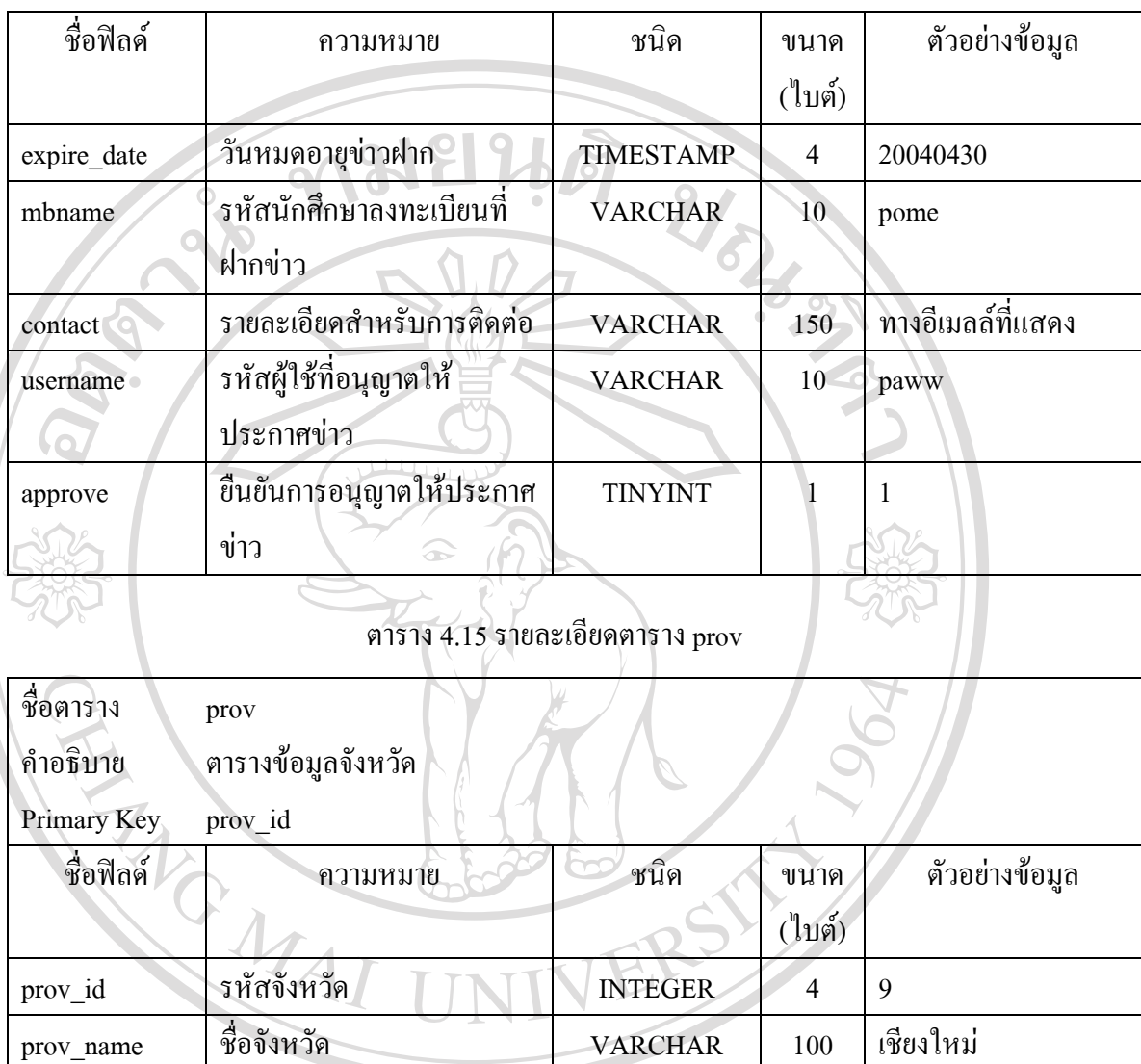

ตาราง 4.14 รายละเอียดตาราง postannounce (ตอ)

**ÅÔ¢ÊÔ·¸ÔìÁËÒÇÔ·ÂÒÅÑÂàªÕ§ãËÁè ÅÔ¢ÊÔ·¸ÔìÁËÒÇÔ·ÂÒÅÑÂàªÕ§ãËÁè Copyright by Chiang Mai University Copyright by Chiang Mai University All rights reserved All rights reserved**

#### ตาราง 4.16 รายละเอียดตาราง statadv

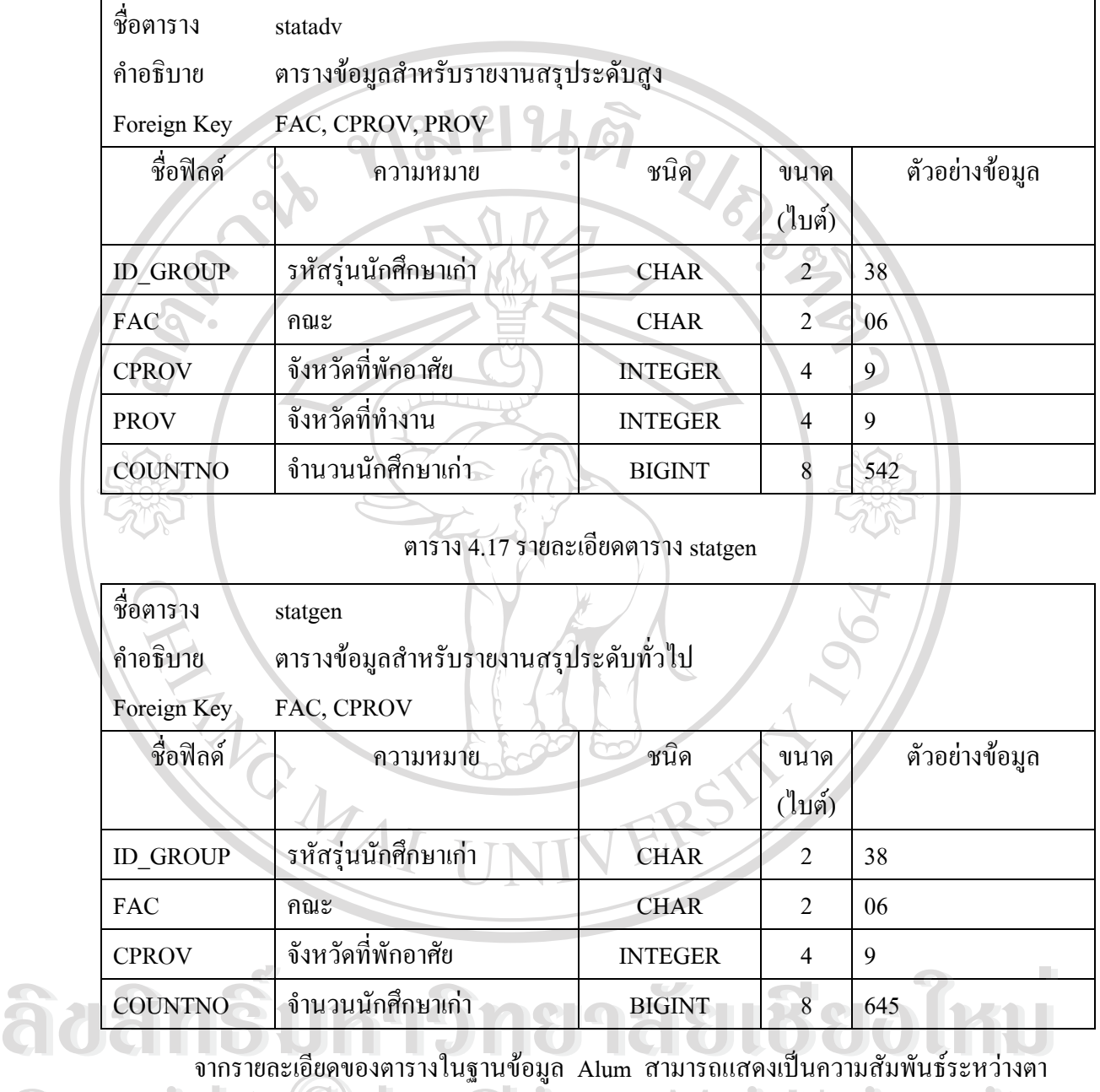

ราง (Table relationship) ได้ดังรูป 4.11 ข การ เฮตะเฮยพของพ เร เง เนฐ เนขอมูล Alum ส เม เร แแสพงเบนท ร เมลมพนธระห ร เงพ เ<br>Copyright (Table relationship) ได้ดังรูป 4.11 **Copyright by Chiang Mai University**

**All rights reserved All rights reserved**

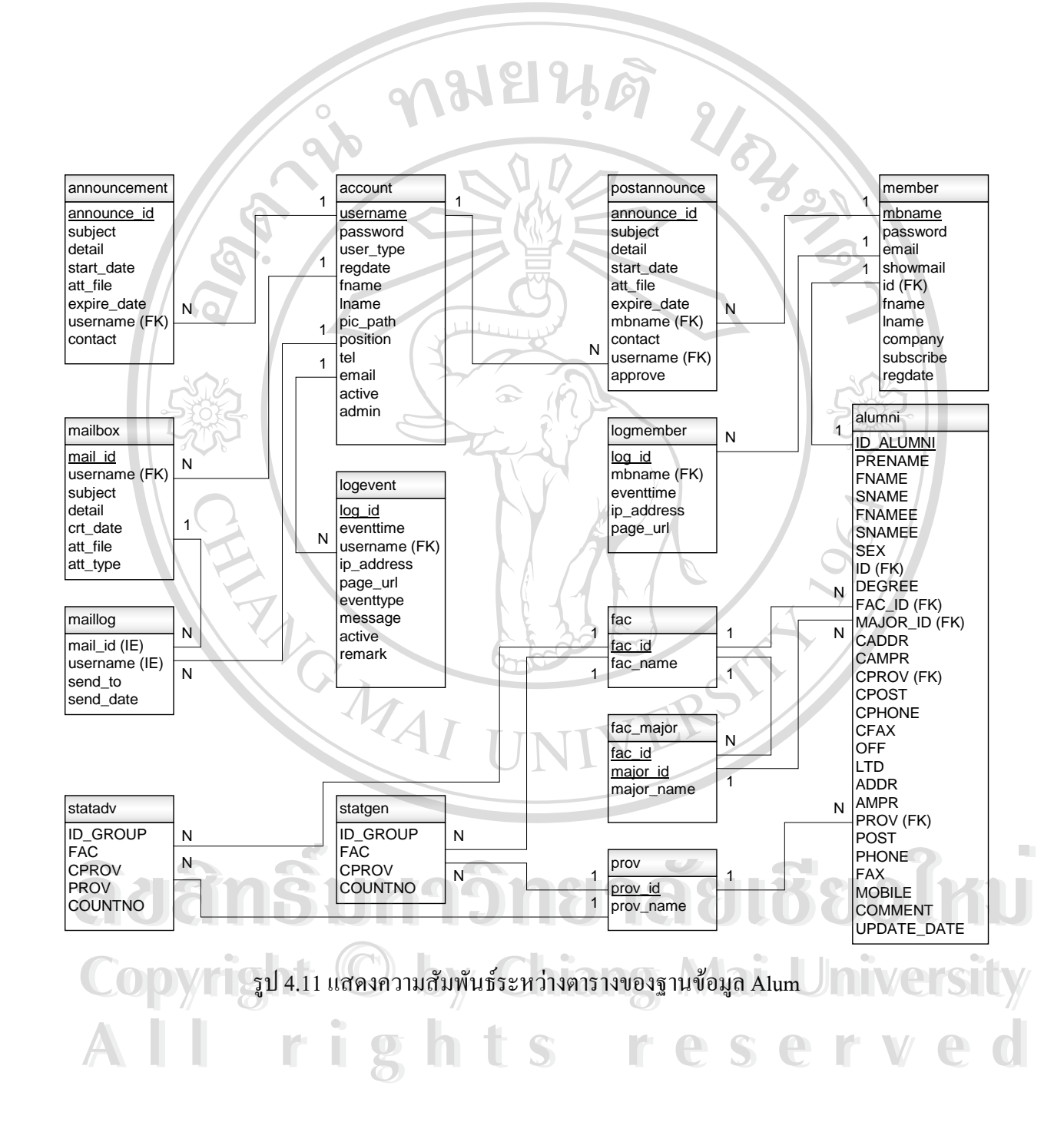

#### **4.5 การออกแบบสวนติดตอกับผูใชทางจอภาพ (Screen User Interface)**

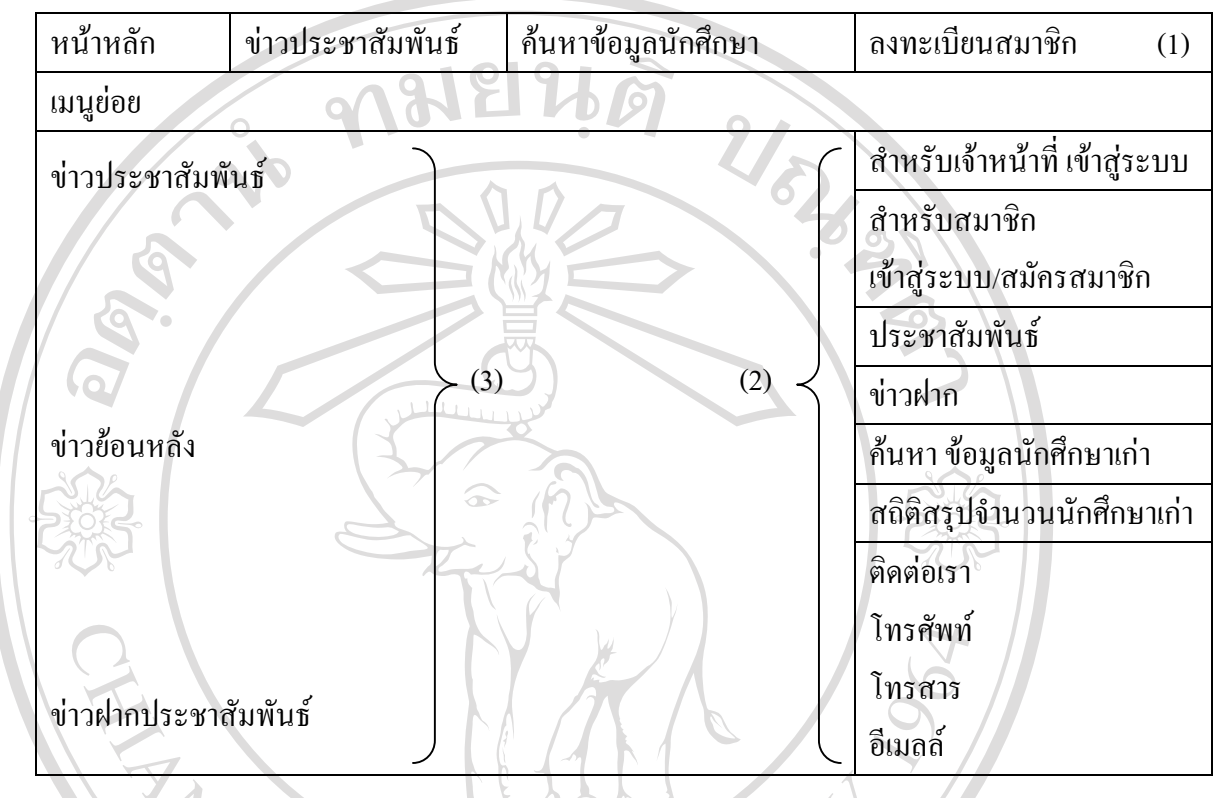

#### **หนาจอหลักของโปรแกรม**

รูป 4.12 การออกแบบหนาจอหลักของโปรแกรม

# $\ell$ ดาราง 4.18 รายละเอียดหน้าจอหลักของโปรแกรม

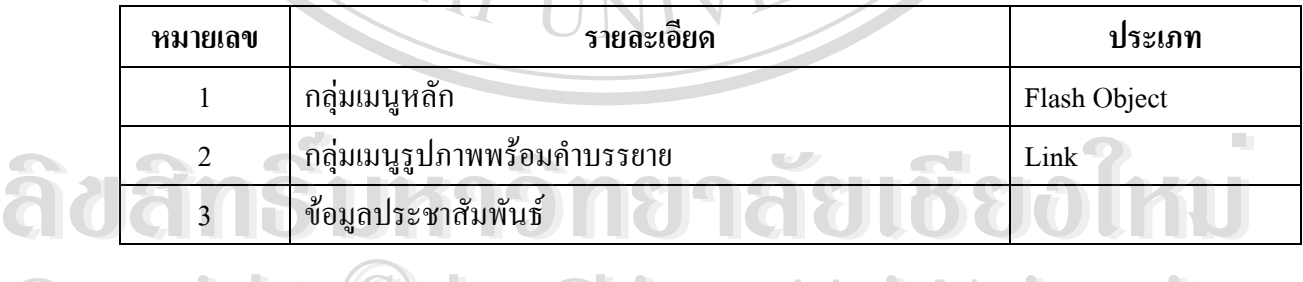

**Copyright © by Chiang Mai University All rights reserved Copyright © by Chiang Mai University All rights reserved**

#### **หนาจอการตรวจสอบรหัสผูใชและรหัสผานกอนเขาสูระบบ**

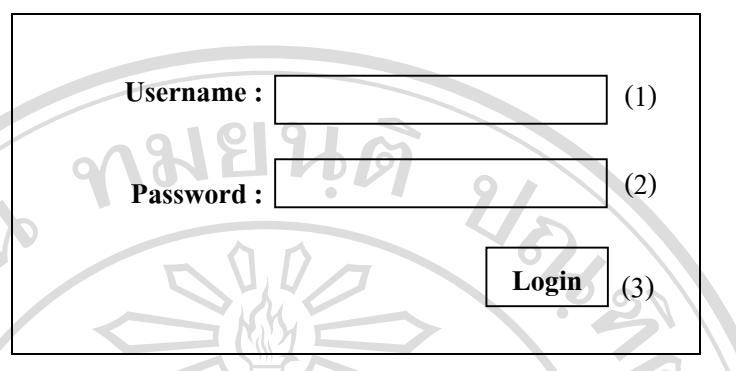

รูป 4.13 การออกแบบหนาจอการตรวจสอบรหัสผูใชและรหัสผาน

### ตาราง 4.19 รายละเอียดหนาจอการตรวจสอบรหัสผูใชและรหัสผาน

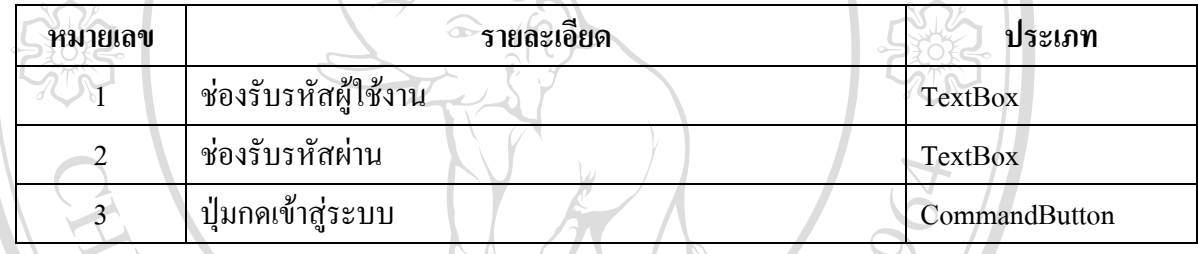

# **หนาจอแสดงรายการขอมูล**

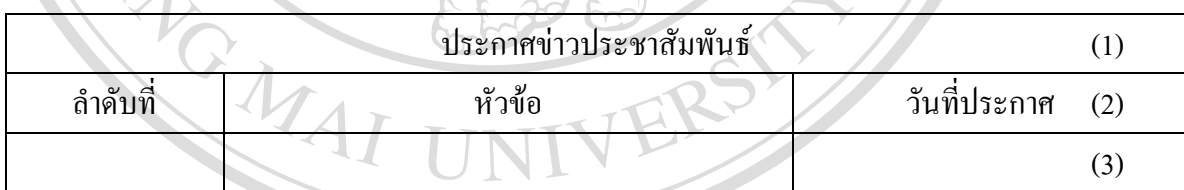

#### รูป 4.14 การออกแบบหนาจอแสดงรายการขอมูล

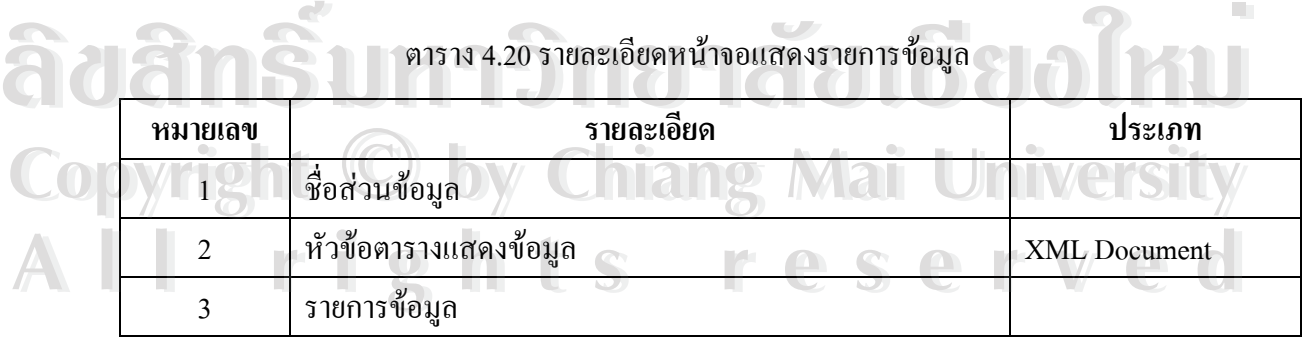

#### **หนาจอแสดงรายละเอียดขอมูล**

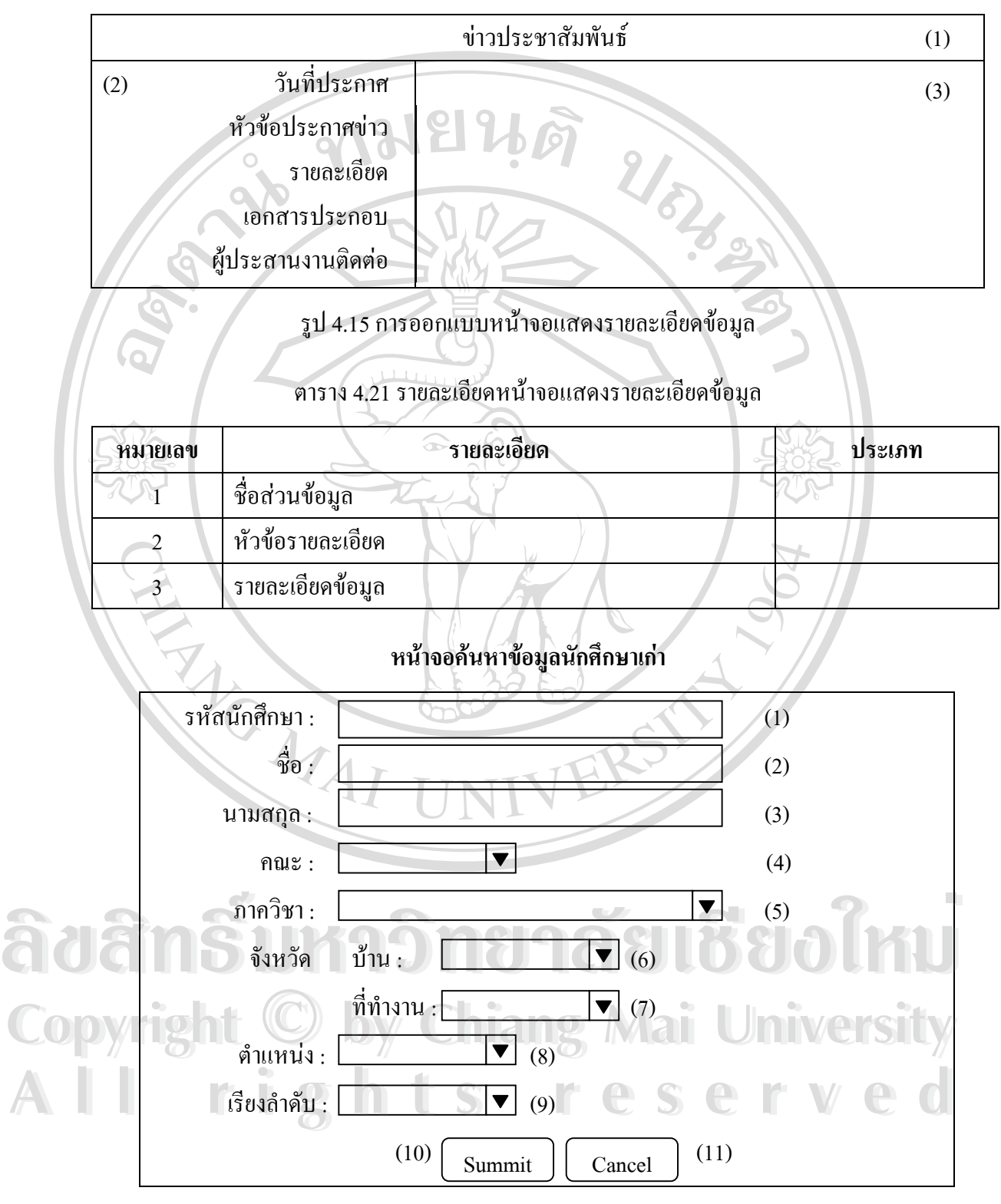

รูป 4.16 การออกแบบหน้าจอระบบค้นหาข้อมูลนักศึกษาเก่า

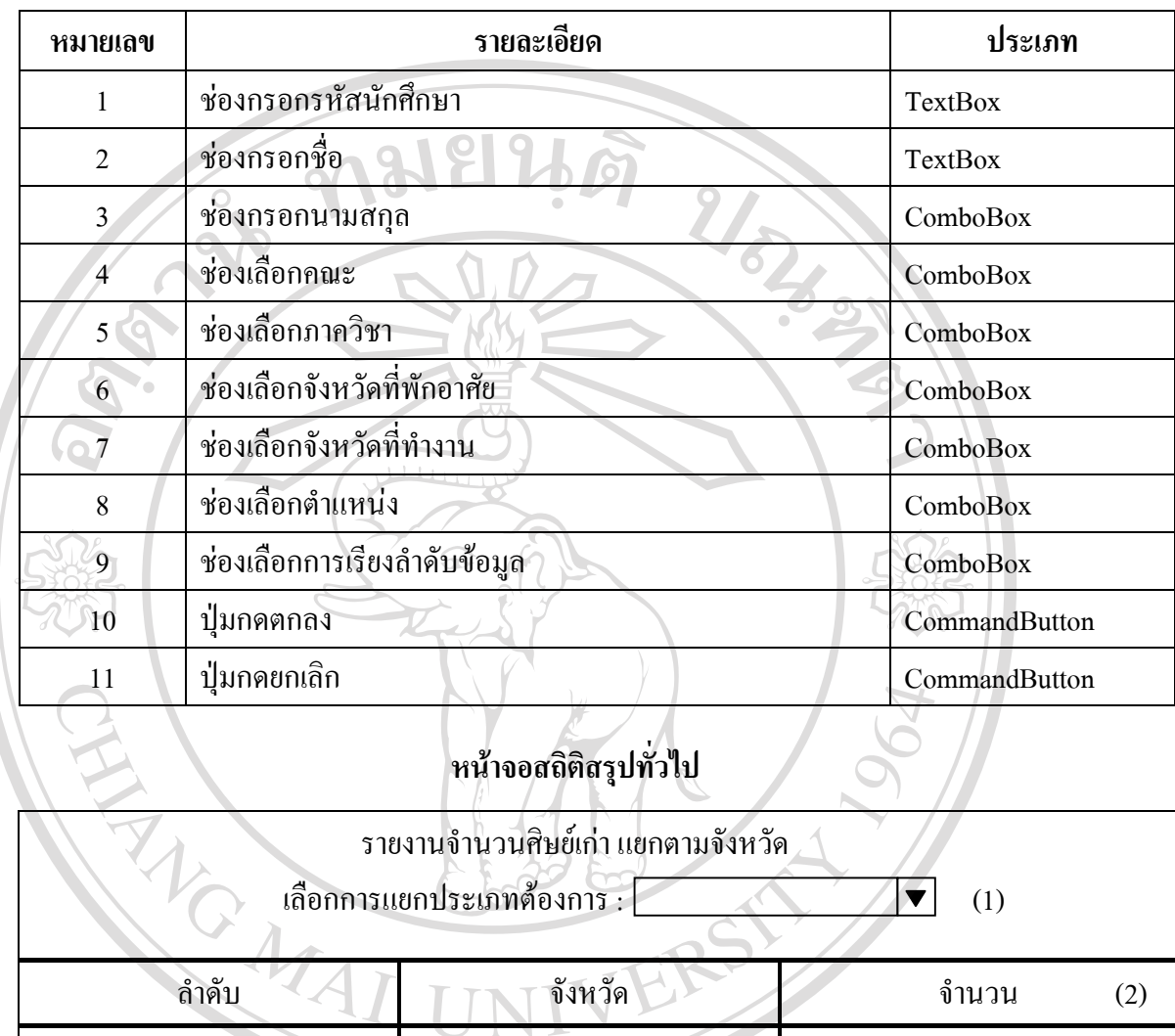

#### ตาราง 4.22 รายละเอียดหน้าจอระบบค้นหาข้อมูลนักศึกษาเก่า

รูป 4.17 การออกแบบหนาจอสถิติสรุปทั่วไป

(3)

# ตาราง 4.23 รายละเอียดหน้าจอสถิติสรุปทั่วไป ล้วย สาราง สุบัน 117 การออกแบบหนาจอสถตสรุบทว เบ<br>พาราง 4.23 รายละเอียดหน้าจอสถิติสรุปทั่วไป

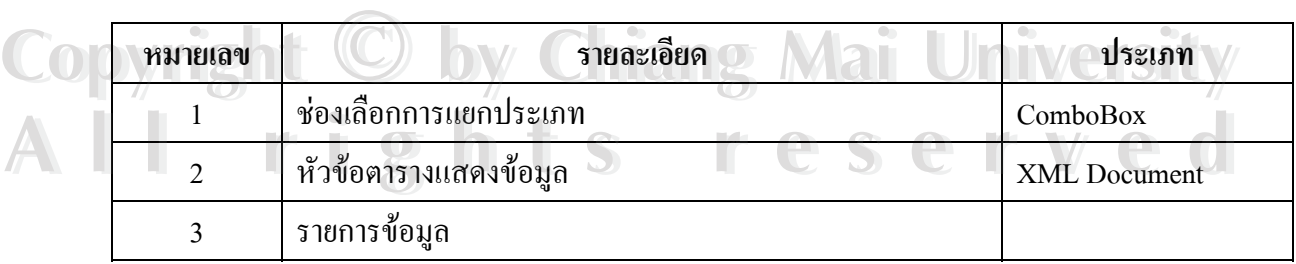

#### **หนาจอจัดการขาวประชาสัมพันธ**

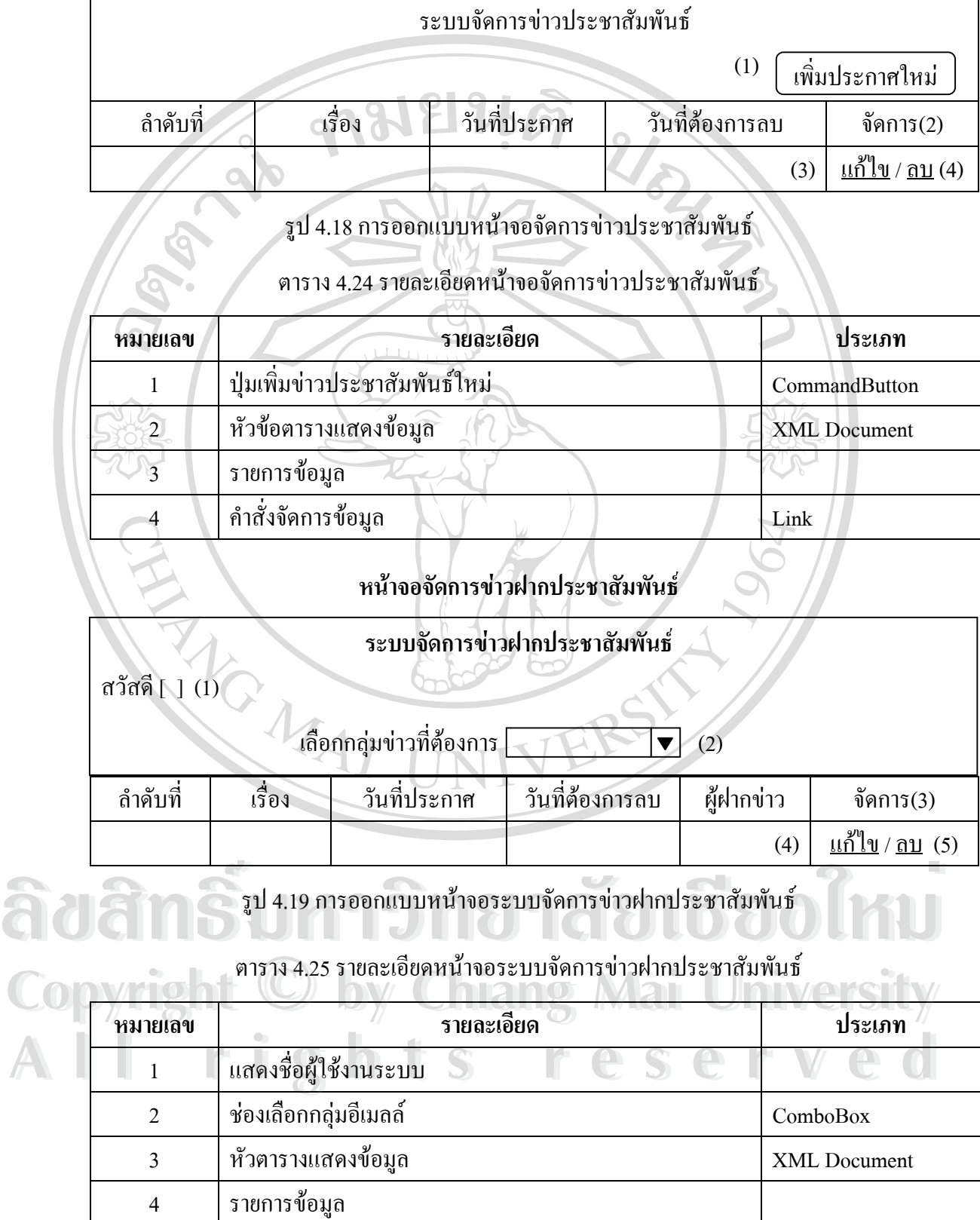

5 คําส งจัดการขอมูล Link

ั่

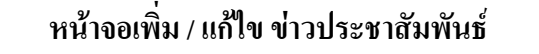

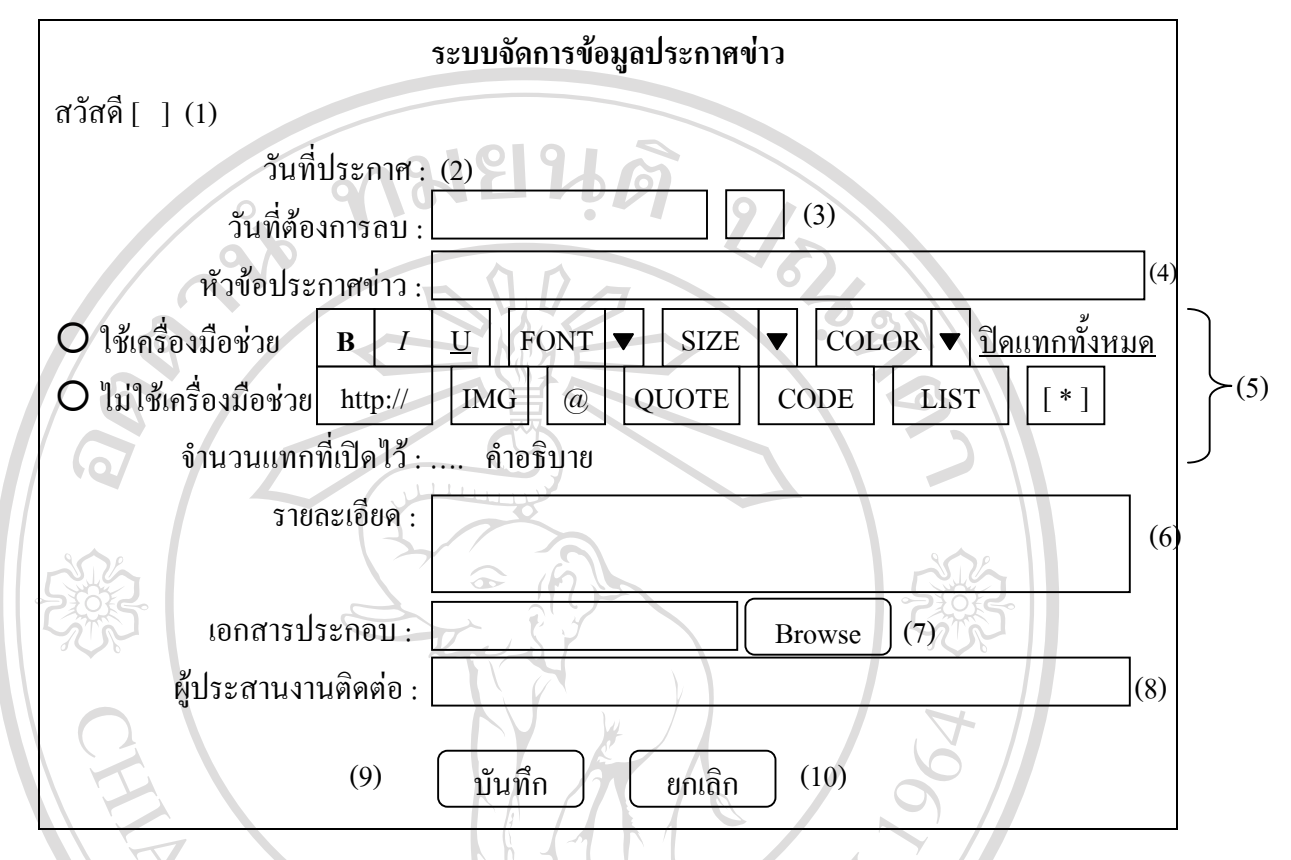

รูป 4.20 การออกแบบหนาจอเพิ่ม / แกไขขาวประชาสัมพันธ

#### ตาราง 4.26 รายละเอียดหนาจอเพิ่ม / แกไขขาวประชาสัมพันธ

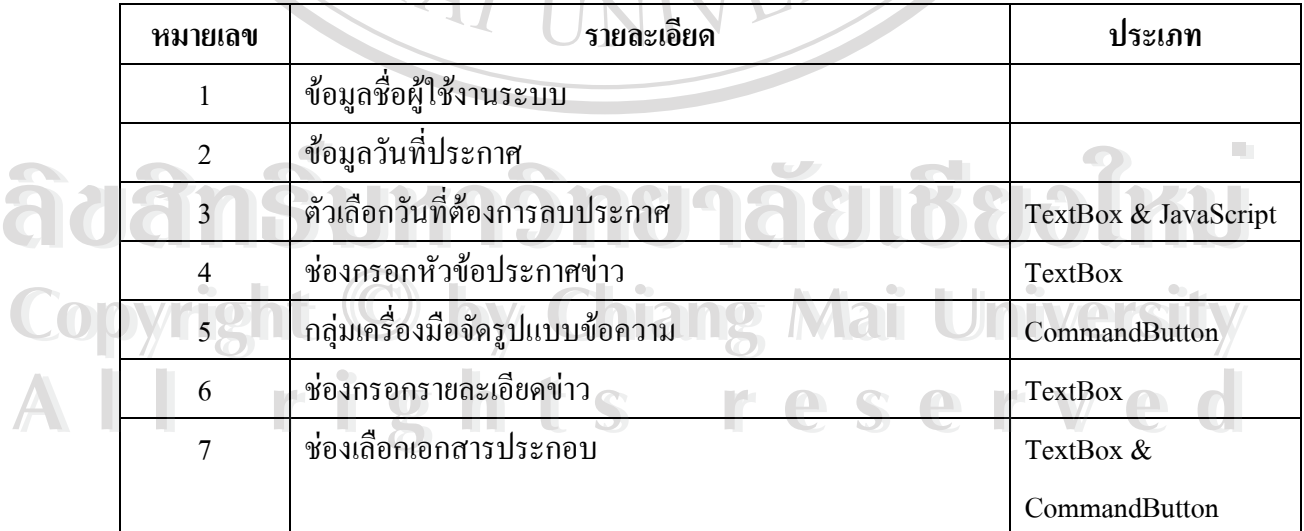

#### ตาราง 4.26 รายละเอียดหน้าจอเพิ่ม / แก้ไข ข่าวประชาสัมพันธ์ (ต่อ)

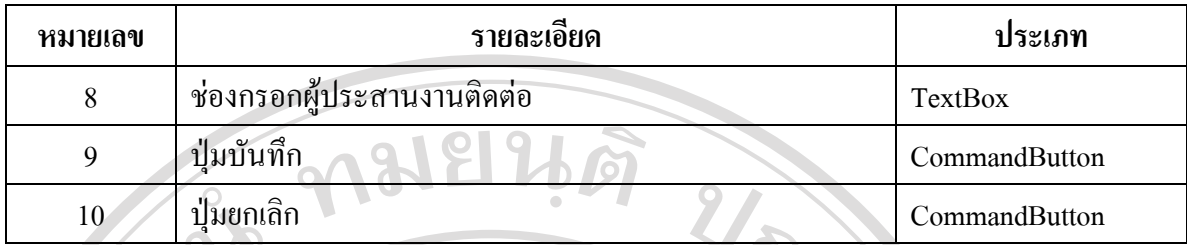

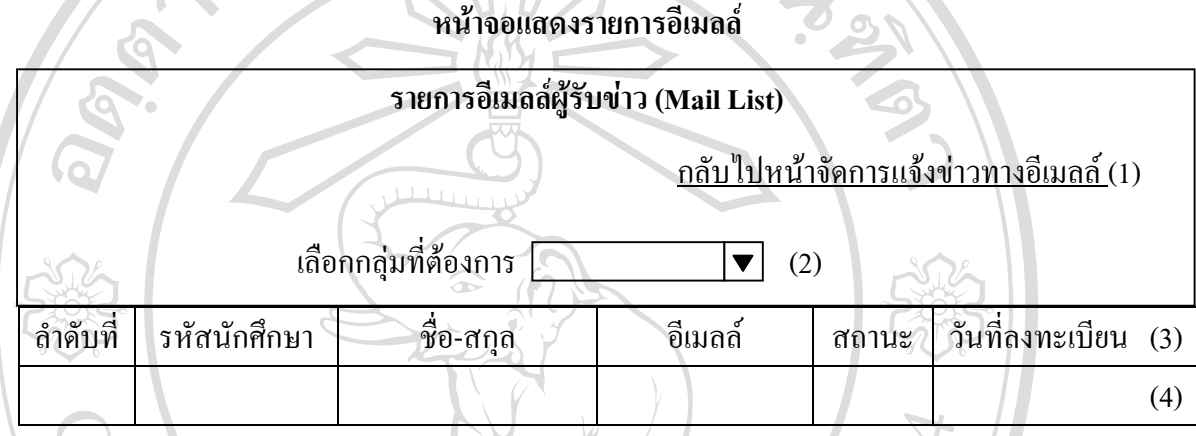

รูป 4.21 การออกแบบหน้าจอแสดงรายการอีเมลล์

#### ตาราง 4.27 รายละเอียดหน้าจอแสดงรายการอีเมลล์

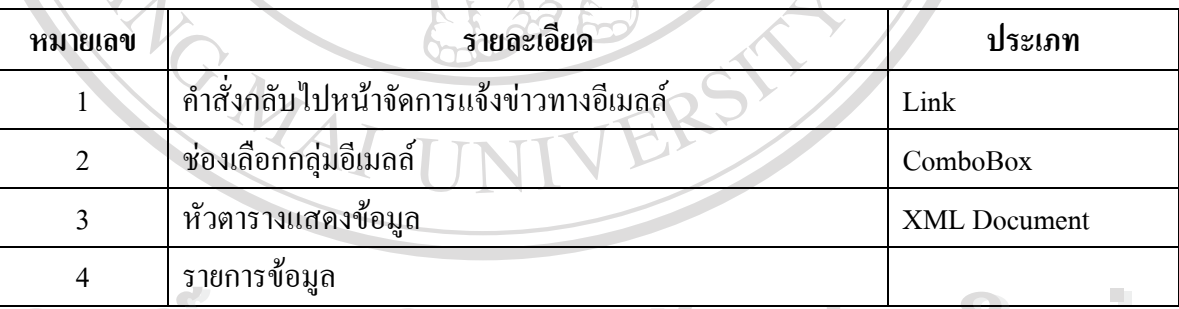

#### **หนาจอจัดการจดหมายขาว**

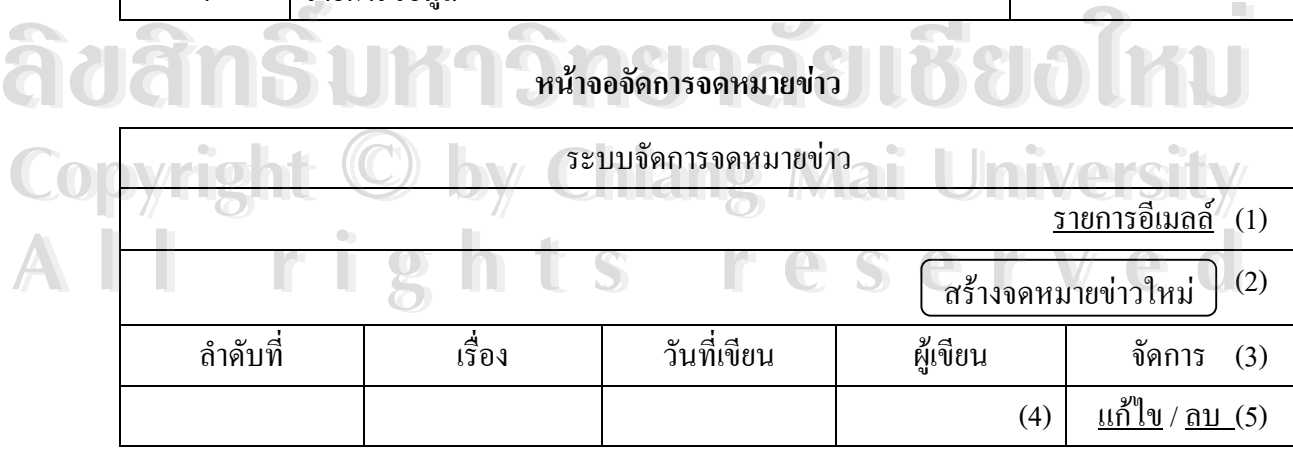

รูป 4.22 การออกแบบหน้าจอจัดการจดหมายข่าว

#### ตาราง 4.28 รายละเอียดหนาจอจัดการจดหมายขาว

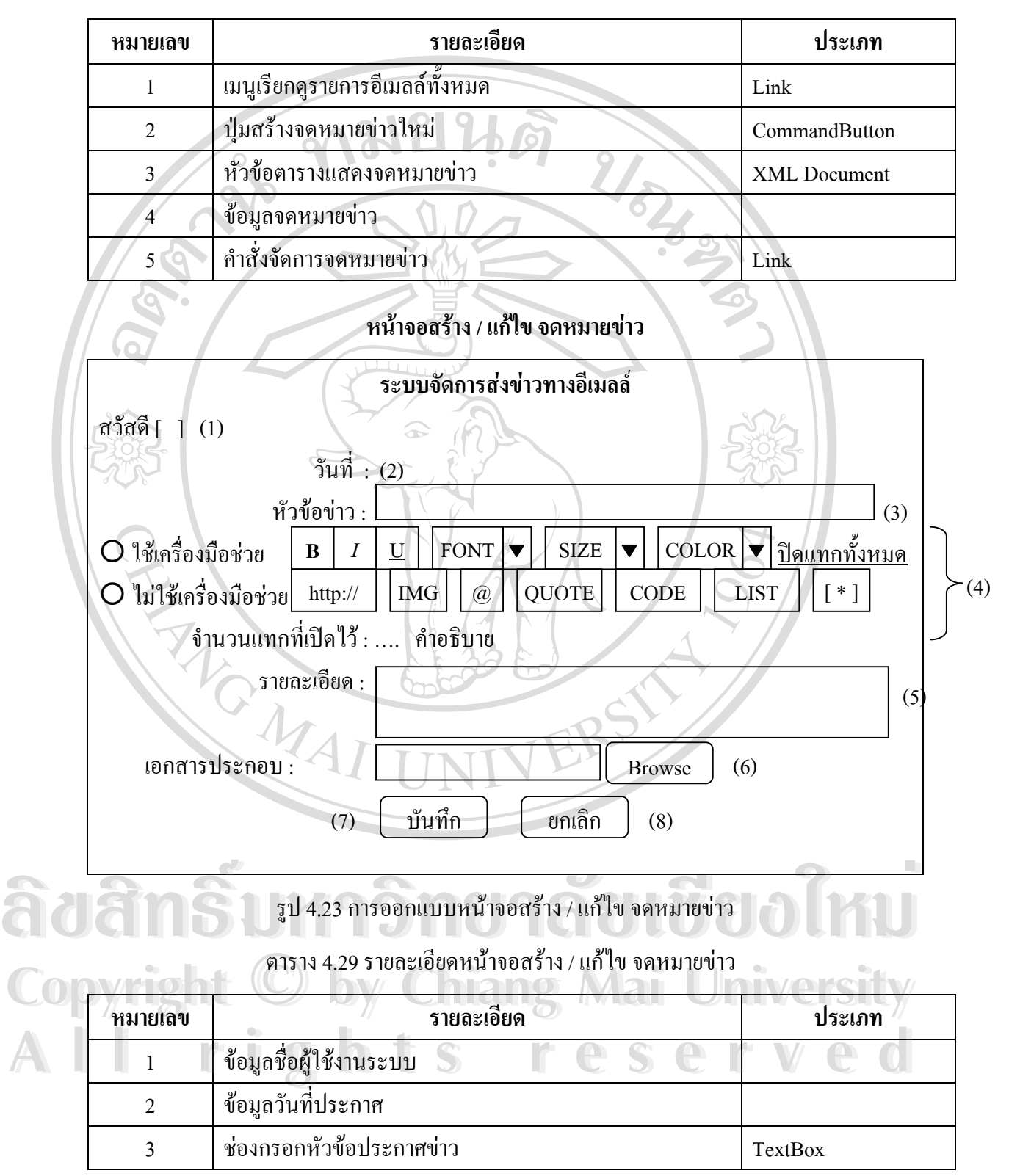

#### ตาราง 4.29 รายละเอียดหน้าจอสร้าง / แก้ไข จดหมายข่าว (ต่อ)

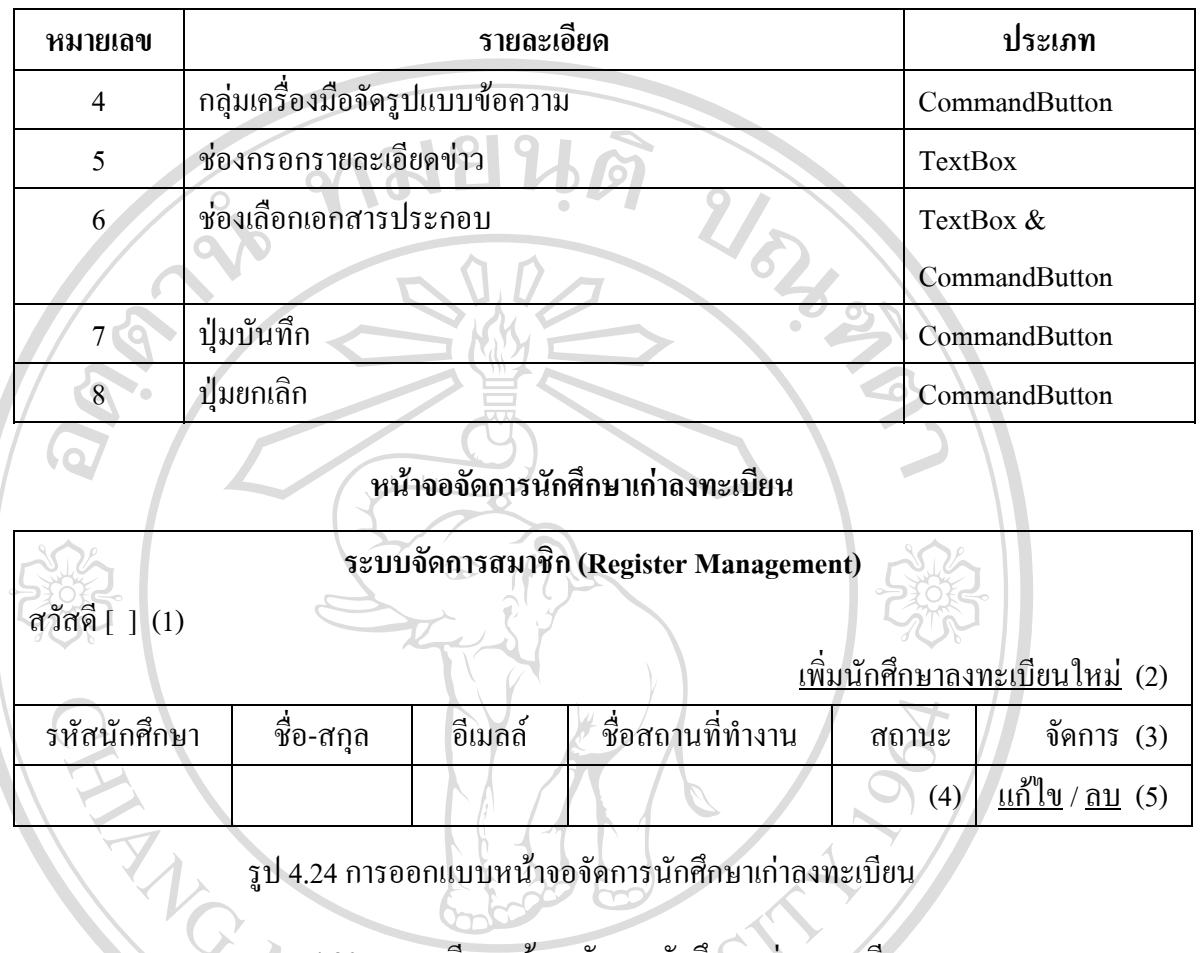

รูป 4.24 การออกแบบหนาจอจัดการนักศึกษาเกาลงทะเบียน

ตาราง 4.30 รายละเอียดหน้าจอจัดการนักศึกษาเก่าลงทะเบียน

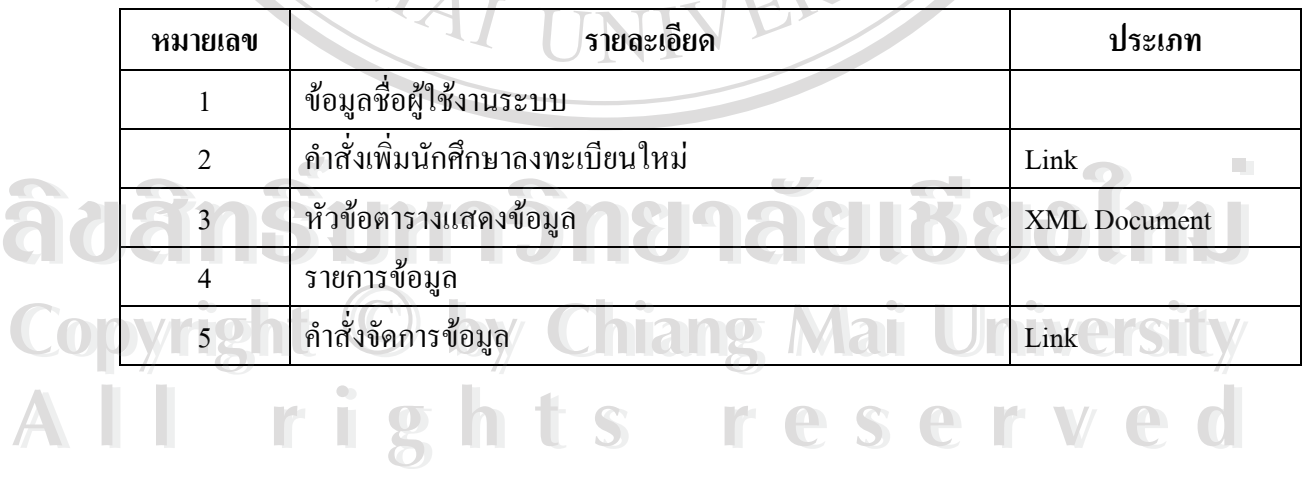

#### **หนาจอเพ มนักศึกษาเกาลงทะเบียน ิ่**

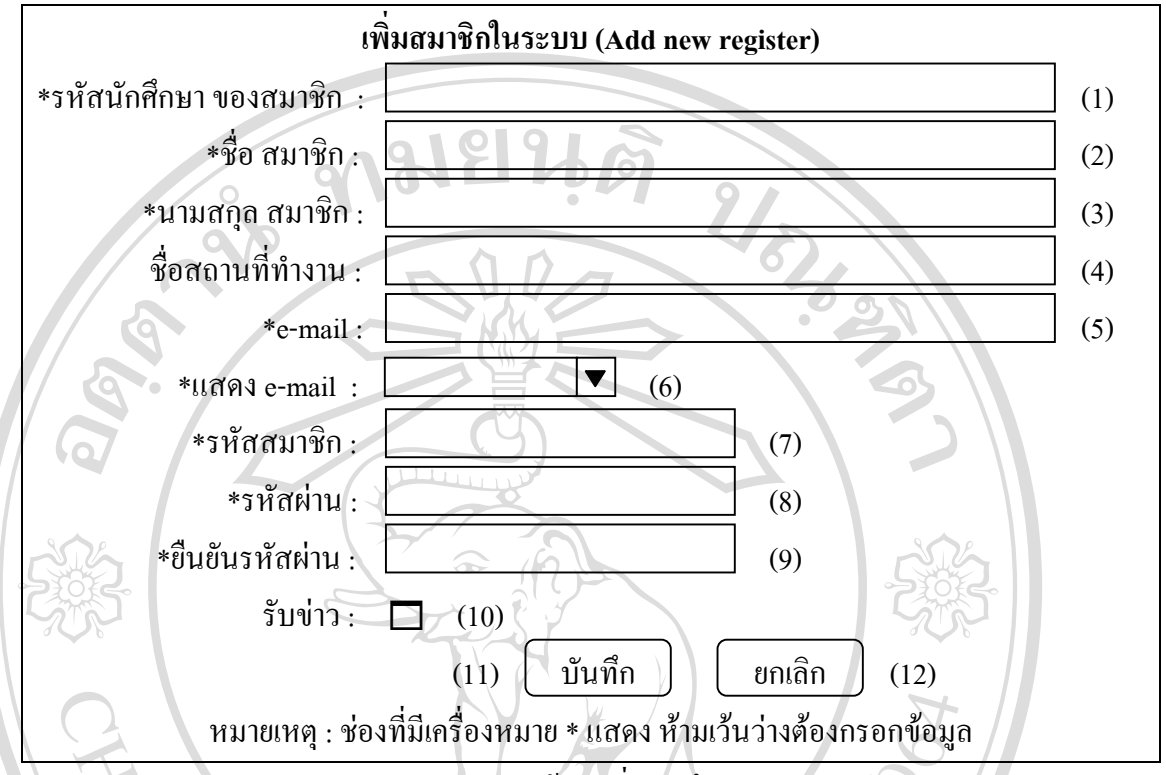

รูป 4.25 การออกแบบหน้าจอเพิ่มนักศึกษาเก่าลงทะเบียน ิ่

#### ตาราง 4.31 รายละเอียดหน้าจอเพิ่มนักศึกษาเก่าลงทะเบียน ิ่

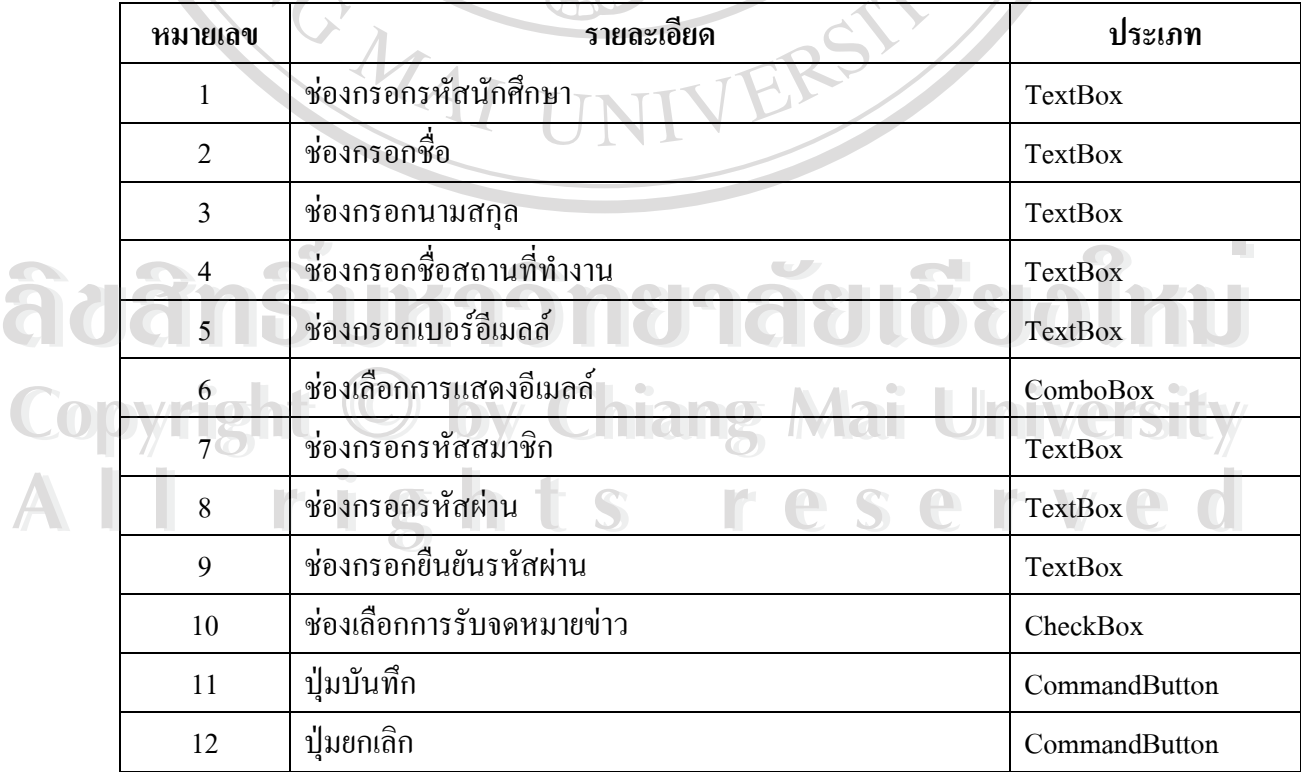

#### **หนาจอรายงานสถิติสรุประดับพิเศษ**

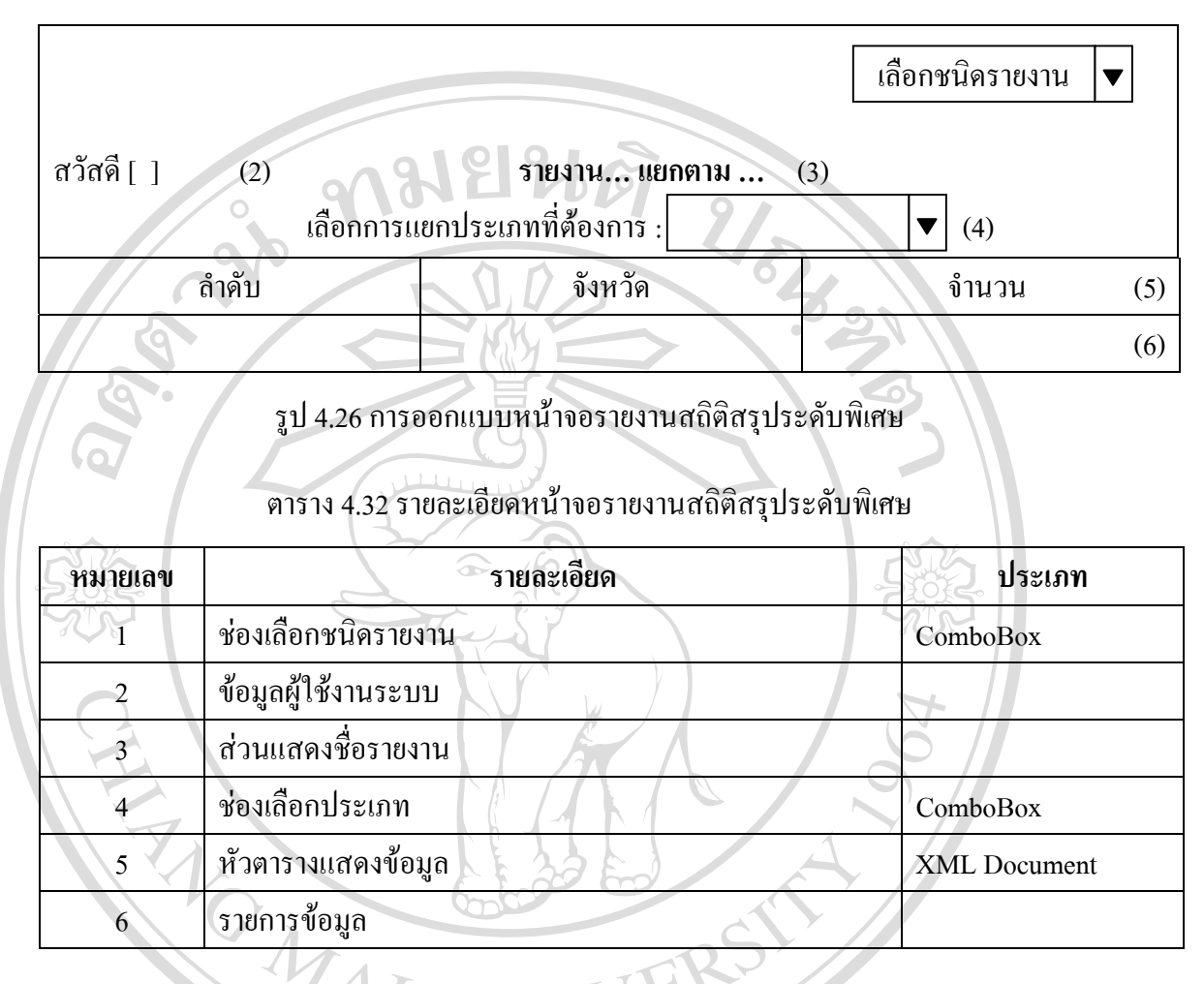

**ÅÔ¢ÊÔ·¸ÔìÁËÒÇÔ·ÂÒÅÑÂàªÕ§ãËÁè ÅÔ¢ÊÔ·¸ÔìÁËÒÇÔ·ÂÒÅÑÂàªÕ§ãËÁè Copyright by Chiang Mai University Copyright by Chiang Mai University All rights reserved All rights reserved**

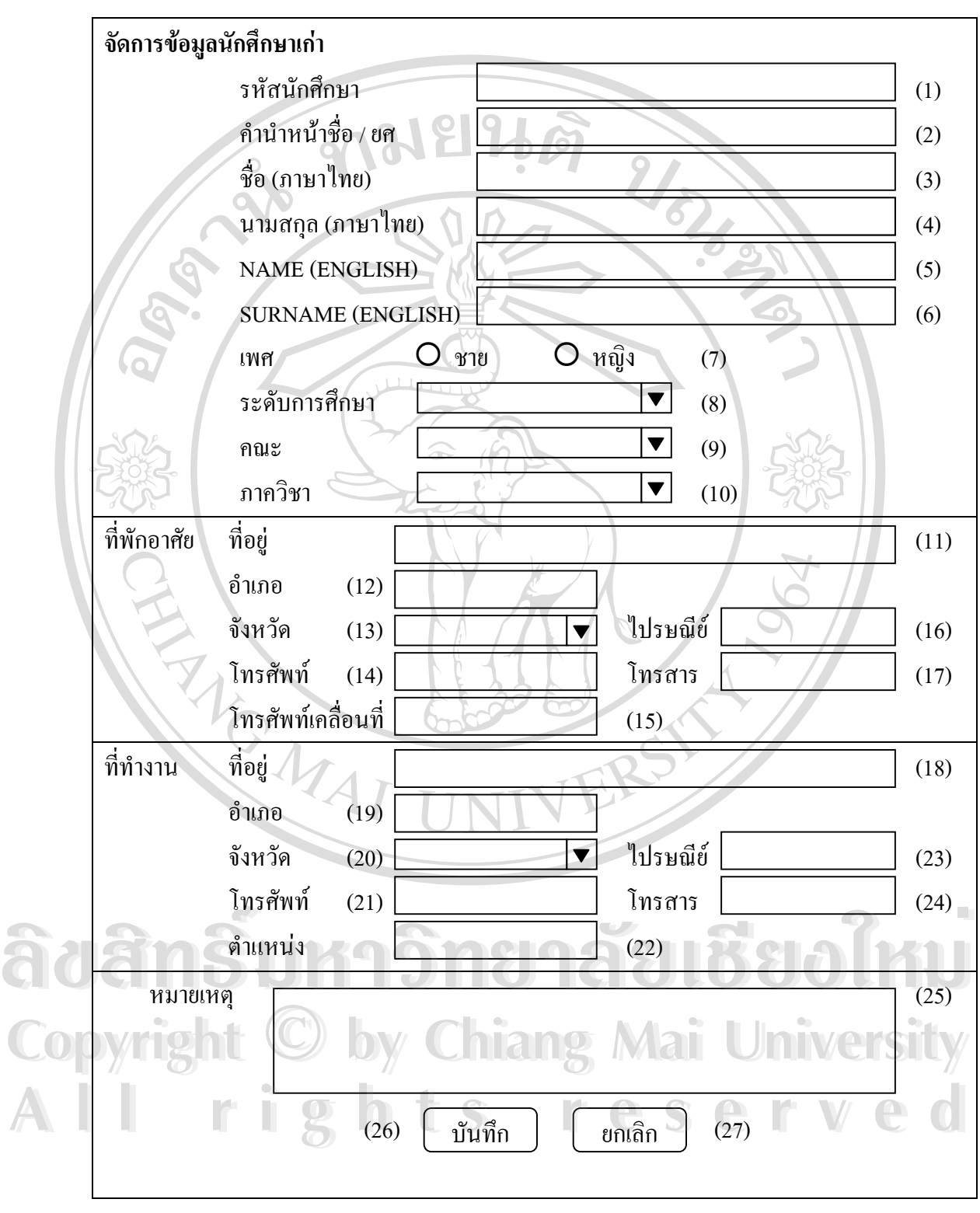

**หนาจอเพิ่ม / แกไข ขอมูลนักศึกษาเกา**

รูป 4.27 การออกแบบหน้าจอเพิ่ม / แก้ไข ข้อมูลนักศึกษาเก่า

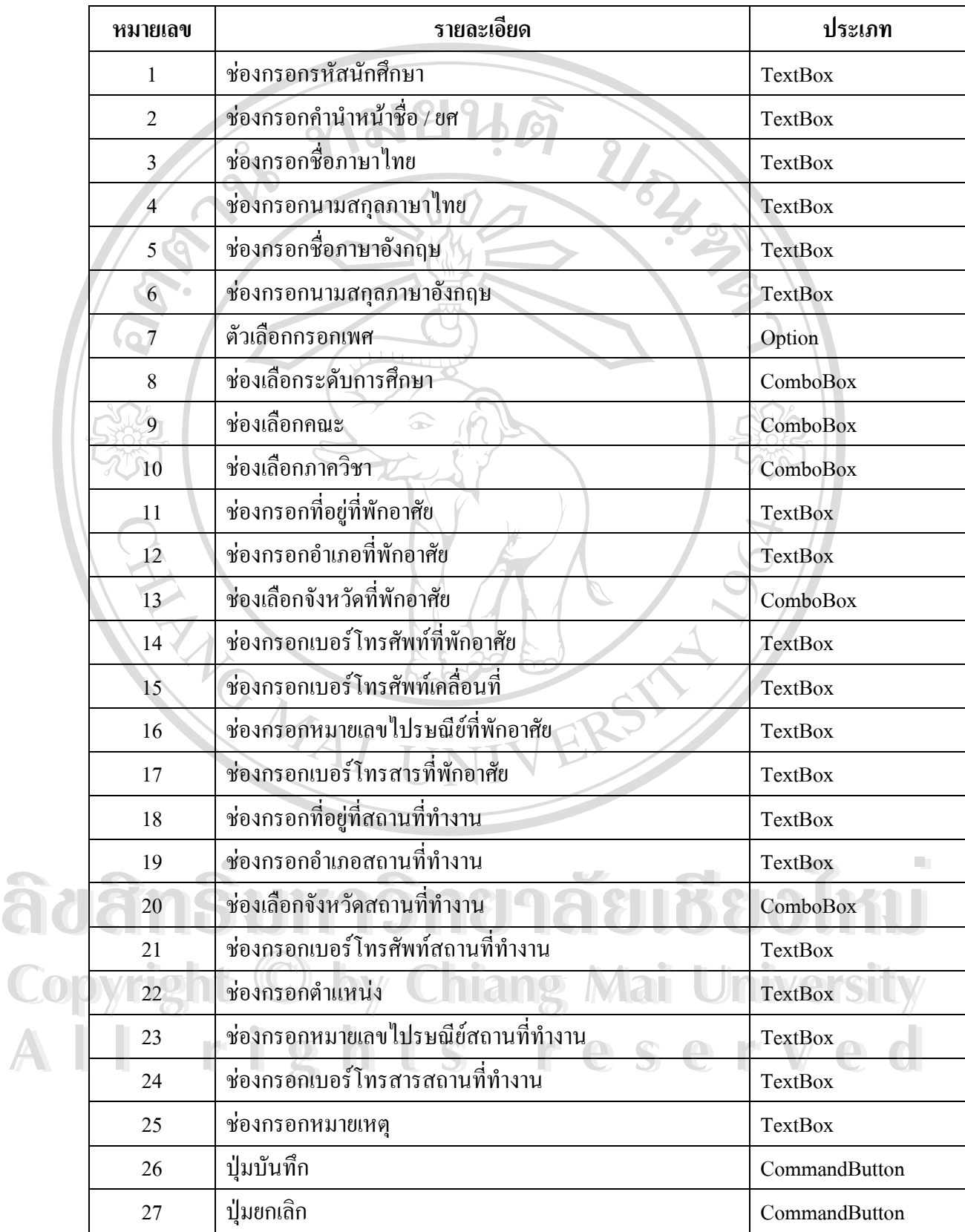

# ตาราง 4.33 รายละเอียดหน้าจอเพิ่ม / แก้ไข ข้อมูลนักศึกษาเก่า

#### **หนาจอหลักรายงานบันทึกการใชงานระบบ**

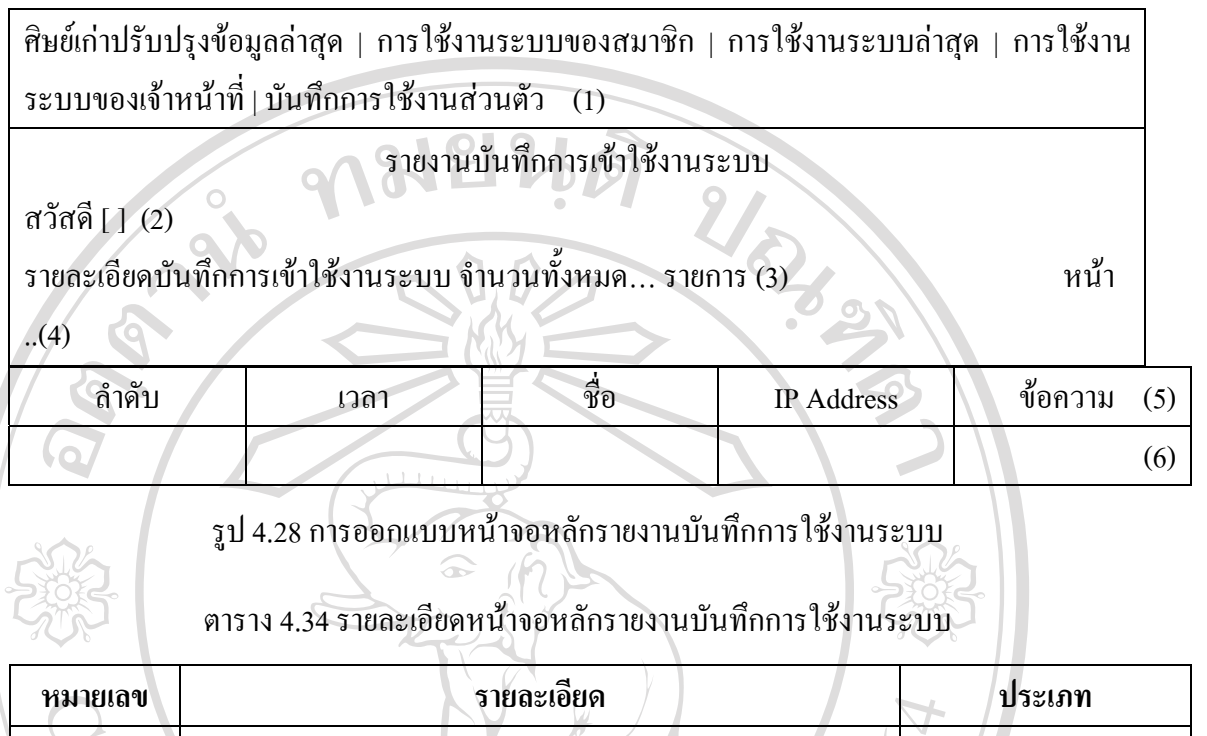

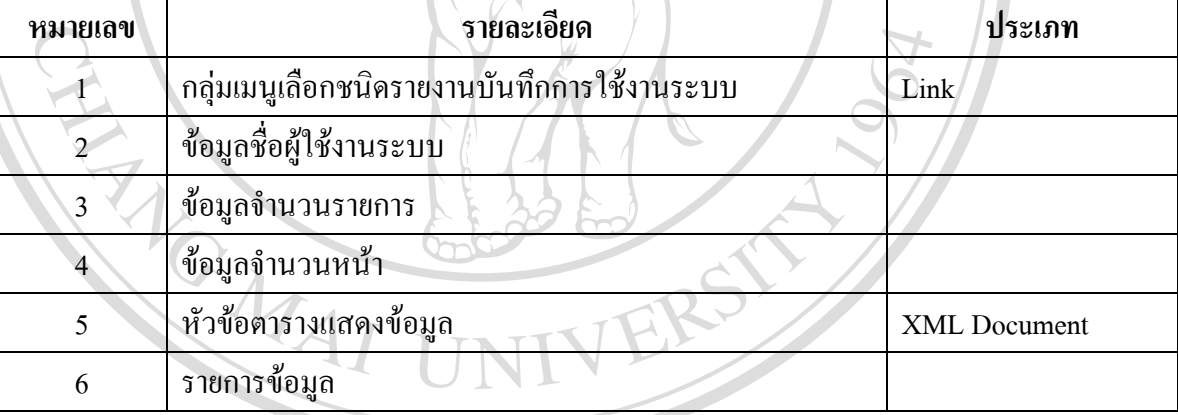

#### **หนาจอเปลี่ ยนรหัสผาน**

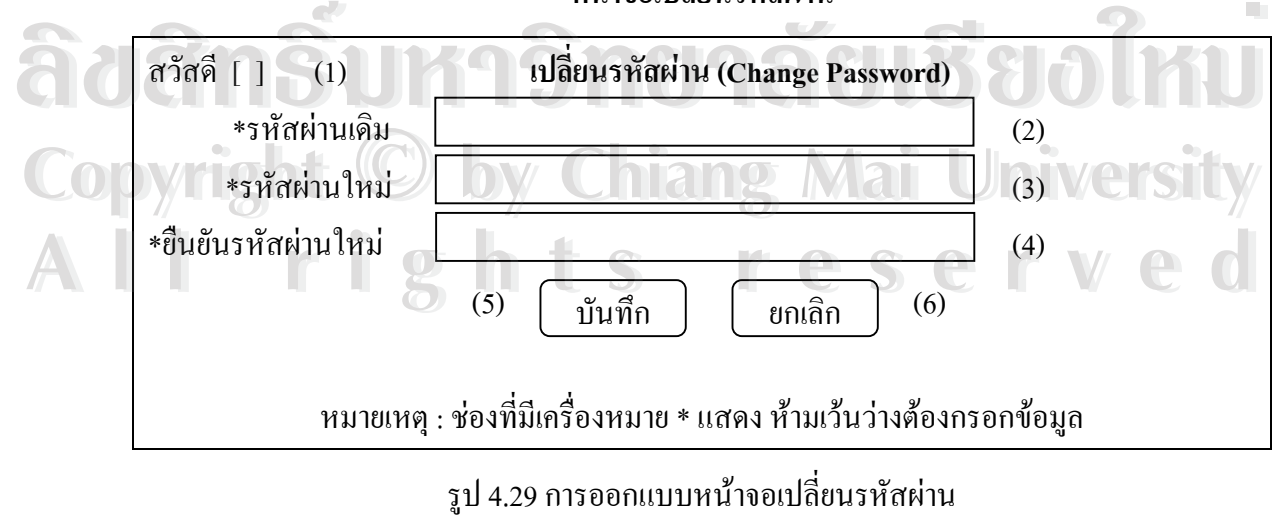

#### ตาราง 4.35 รายละเอียดหน้าจอเปลี่ยนรหัสผ่าน

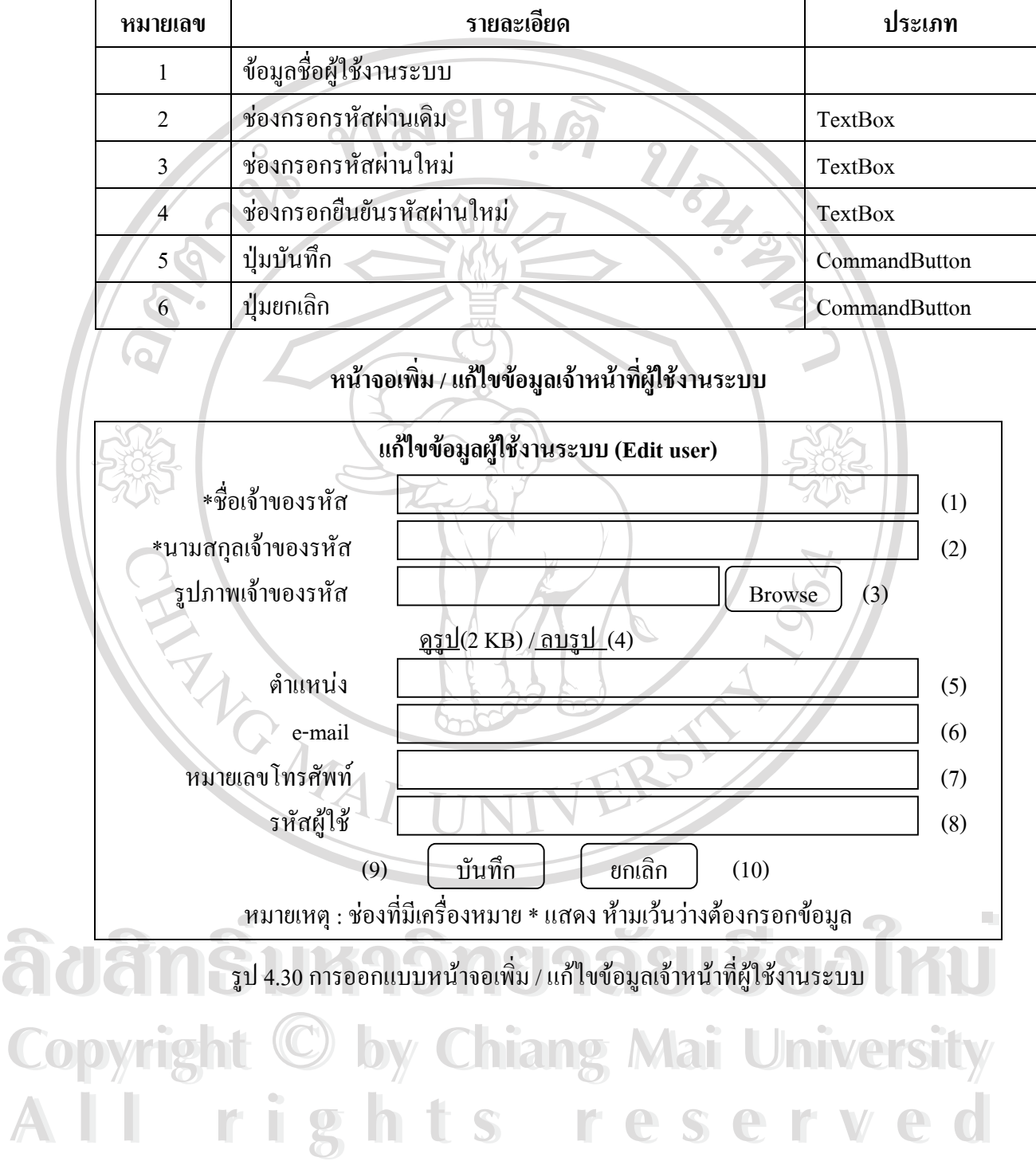

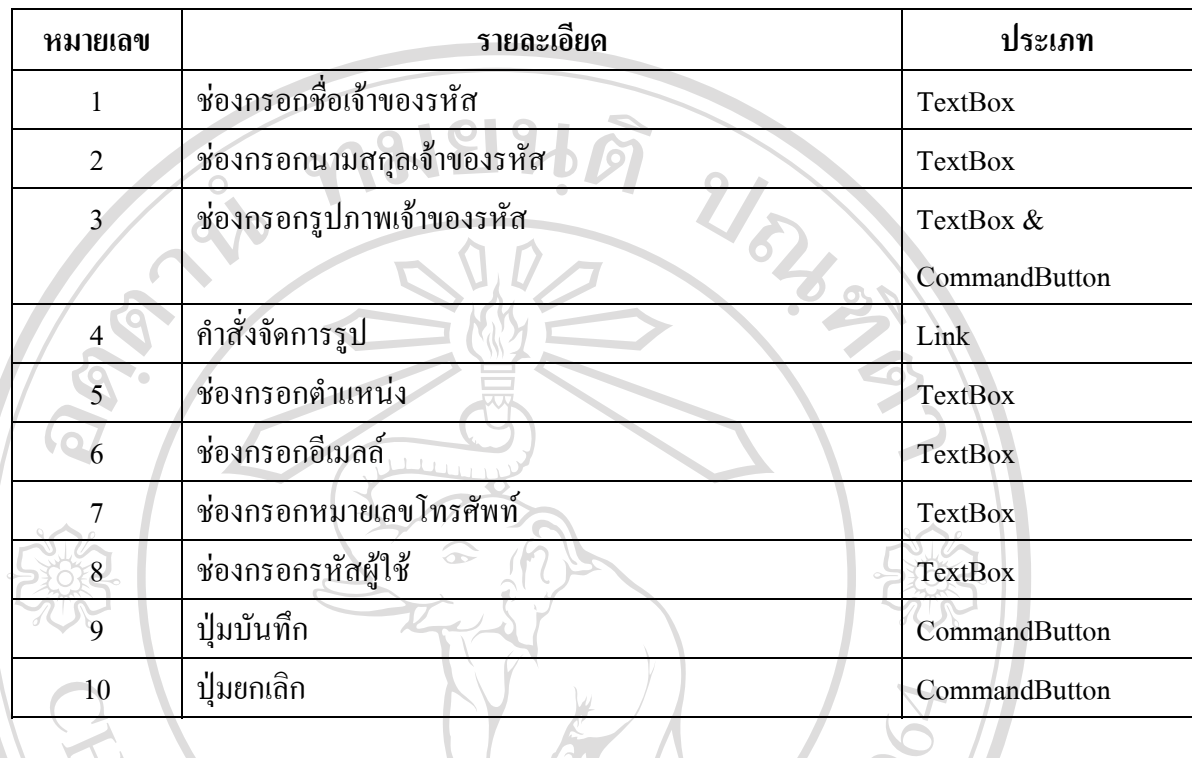

VERSKY

#### ตาราง 4.36 รายละเอียดหนาจอเพิ่ม / แกไขขอมูลเจาหนาที่ผูใชงานระบบ

**ÅÔ¢ÊÔ·¸ÔìÁËÒÇÔ·ÂÒÅÑÂàªÕ§ãËÁè ÅÔ¢ÊÔ·¸ÔìÁËÒÇÔ·ÂÒÅÑÂàªÕ§ãËÁè Copyright by Chiang Mai University Copyright by Chiang Mai University All rights reserved All rights reserved**